## 注意事项:

本设备依照 FCC 规定第 15 条进行测试,证明符合 A

本装置符合 FCC 规定第 15 条。 操作时须符合以下 两种状况:

(1) 本装置不会引起有害的干扰,以及

(2) 本装置必须承受所有遭遇的干扰,包括可能会引起 操作不正常的干扰。

级数位装置之限制条件。 订定这些限制乃为提供适当 保护,以防止于商业环境操作本设备时,所造成的有害 干扰。 本设备将会产生、使用并释出无线电频能量, 若未依照说明手册进行安装使用,可能对无线电通讯产 生有害干扰。 在住宅区操作本设备可能会造成有害干 扰,此时,使用者必须依规定自费改正干扰现象。 附注: 所有品牌和商标应属于其各自拥有人。 附注: 规格如有变更, 恕不另行通知。

#### 使用 **ArgoxScan AR-3000**

ArgoxScan 可自动隔空扫描条形码。 只要瞄准目标并压下扳 机即可。 请透过读取窗发出的光带中央扫描条形码。 此光带 必须完整覆盖条形码。

建议步骤

完成必要设定并读取 EXIT 标签后,所有设定都会储存于扫描 仪的非挥发性内存中。 建议步骤如下:

- 1) 为扫描仪设定正确的主机接口。 (扫描仪使用以粗体卷标显示的原厂默认值)
- 2) 利用"接口"章节内之设定条形码,设定接口,使扫描仪 通讯协议与主机优化。
- 3) 利用 "系统控制"章节内之设定条形码,设定扫描仪的 系统控制,如特定调整再确认、指示器及您偏好的扫描模 式。
- 4) 利用 "代码选项"章节内之设定条形码,根据使用情形 设定扫描仪的代码选项。 请务必先启用符号,再转换代 码长度上限/下限、代码 ID 总和检查码和截断数字。
- 5) 利用 "字符串格式"章节内之设定,设定扫描仪的字符 串格式,例如前导、后同步码、前置、后置、代码 ID, 以及应用程序的代码名称传输。

附注: 若仍未正常运作, 请联络经销商,了解详情。

目录

#### 第 **1** 章 简介

#### 简介

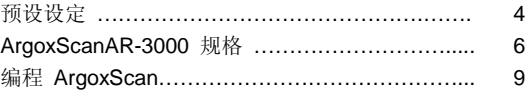

#### 第 **2** 章参数设定

#### 界面

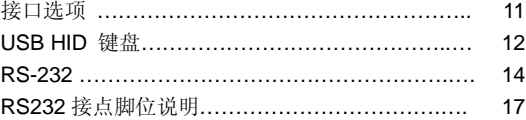

#### 系统控制

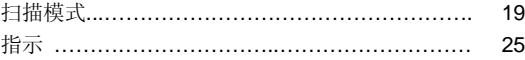

#### 代码选项

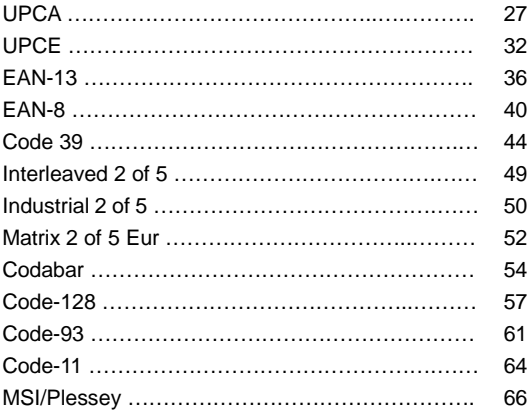

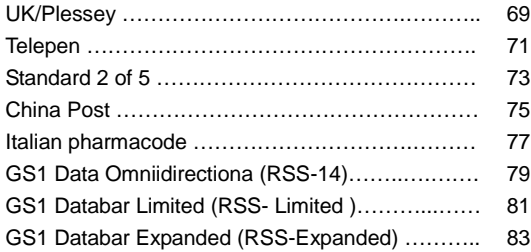

#### 字符串格式

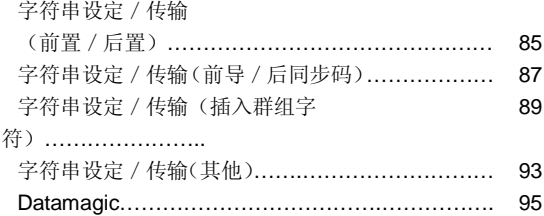

#### 附录

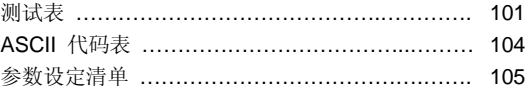

简介

#### 安装 RS-232

- 1) 中断终端机/计算机的电源。
- 2) 将适当的接口缆线和外接电源供应器(直流变压器)连接 至扫描仪。
- 3) 将序列接头插入计算机/终端机背面的串行端口。 锁紧 两颗螺丝,将接头固定至串行端口。
- 4) 将电源组插入电源插座。
- 5) 完全连接扫描仪后,请重新开启终端机/计算机的电源。

#### USB HID (以 Keyboard Wedge 模拟)

- 1) 以 USB 缆线连接扫描仪与计算机。
- 2) Windows 会自动侦测 USB 装置。

#### USB Com

- 1) 以 USB 缆线连接扫描仪与计算机。
- 2) Windows 会自动侦测 USB 装置。
- 附注: 如果未确实按照上述说明操作,请立即关闭电源,并 检查是否连接错误。 再次执行所有上述步骤。

# 预设设定

每个条形码显示如下:

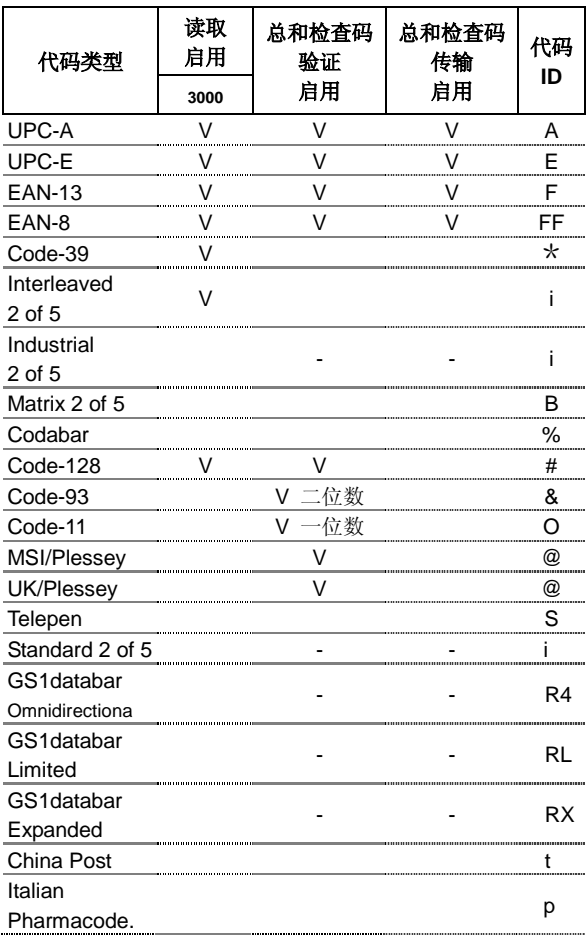

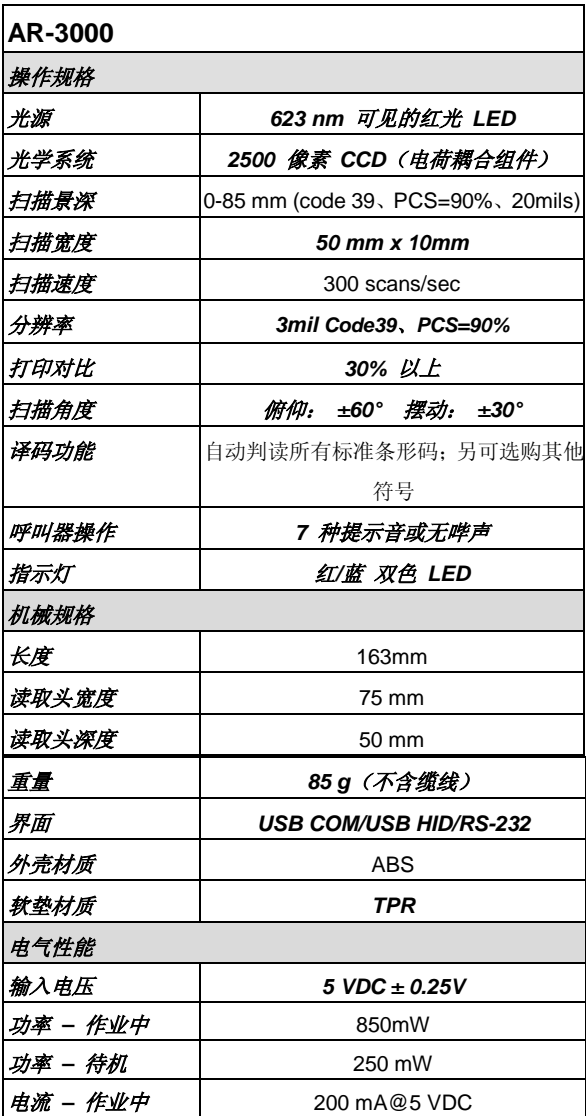

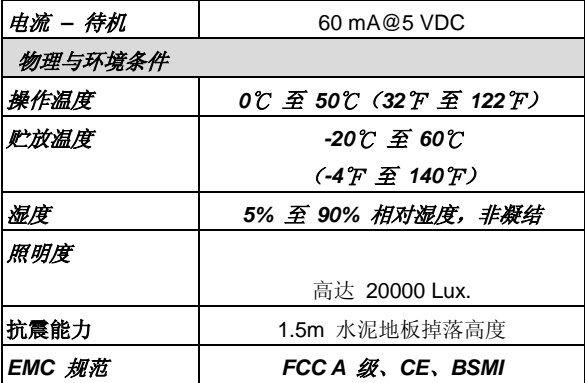

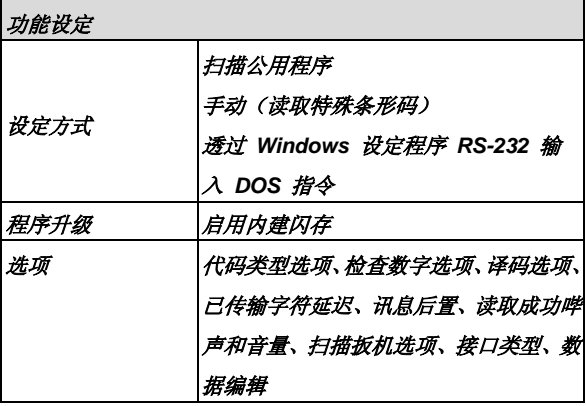

## 功能设定 **AR-3000**

设定 AR-3000, 您必须以正确顺序扫描一连串的编程条形码。 在本手册最后一页,即可看到英数字元条码表,可用来编程各 种显示的选项。

#### 设定各选项, 您必须:

- 1. 扫描参数设定部分的 **Program** 条形码。
- 2. 扫描 **Option Bar Code**(也在参数设定部分中),输入选项 模式。
- 3. 选项条形码右侧会列出必要的英数字元项目。 在最后一页 扫描这些英数字元项目。 若要确认上述步骤,您必须扫描 最后一页的 **Finish** 条形码。
- 4. 完成设定后, 请扫描每个参数设定部分右下角的 **Exit** 条 形码。

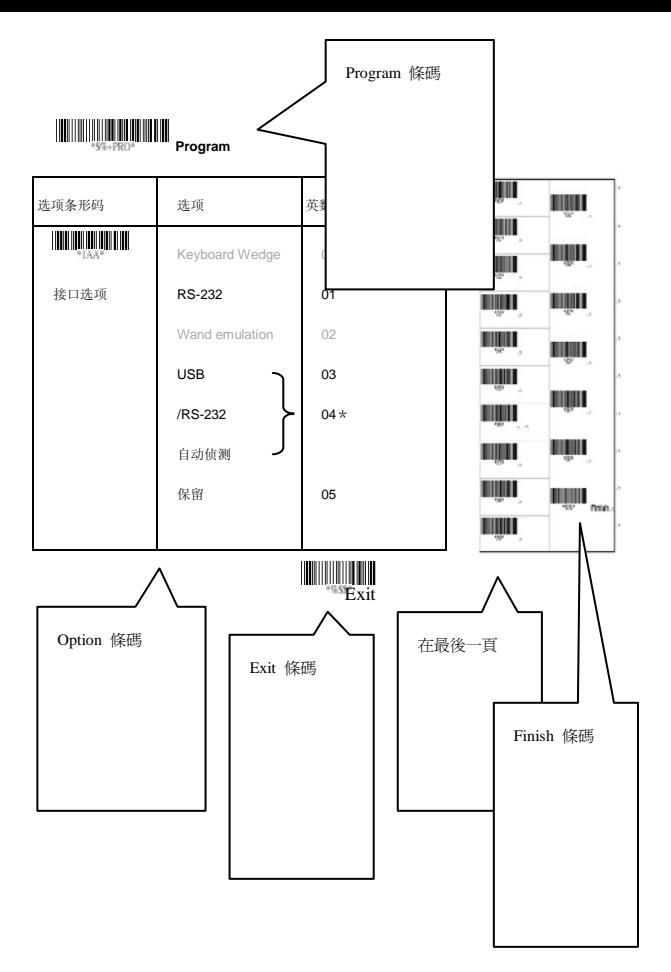

## 接口选项

AR-3000 支持 RS232 序列和最新的 USB 接口等接口。 在 多数情况下,只要选择适当的缆线与装置代码,即可使用特定 接口。

接口选项: 您可以为其他类型的接口变更原厂接口默认值。 只要插入不同缆线并设定正确接口,扫描仪就会变成其他接 口。 然而,您必须确定需要哪种缆线。

**RS232/USB HID** 自动侦测: 设定此功能后,便会自动为使 用者选择 RS-232 或 /USB HID 接口。

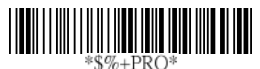

**Program**

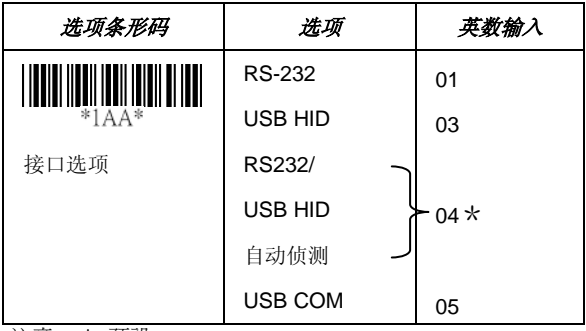

注意:\*-預設

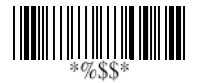

## **USB HID** 键盘

**USB HID** 键盘布局: 键盘布局选项支持 USA 键盘布局以外 的语言。 首先,您必须确认所需的国家语言。 在 DOS 使用

「keyb」指令选择所需的键盘布局,或在 WINDOWS 输入「控 制」,然后快显「键盘」,从「语言」项目选择国家。 如需详 细信息,请参阅 DOS 或 WINDOWS 使用手册。

功能键: 设定启用, 扫描仪可在您按下应用程序的功能键时, 输出代码;但条形码数据的 ASCII 值必须介于 0116 到 1F16 之间。请参阅 ASCII 表。

**数字键:** 如果应用程序只接受数字键盘的数字代码, 请务必 选择数字键盘。 扫描仪读取数字时,会按照数字键盘的输入 内容,输出代码。(数字键盘位于键盘右侧,且 Num Lock 控 制键也为开启。) 如果选择 Alt+Keypad,数据字符会以「Alt」 + 数字的形式传输。 例如,传送「A」字符时,实际的传送内 容会是「Alt」+65。这在使用非英文版操作系统和键盘布局时 也非常实用。

**Caps Lock**: 选择 Caps lock"ON" 或 Caps lock"OFF" 后, 扫描仪即可取得 Caps Lock 状态。

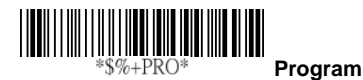

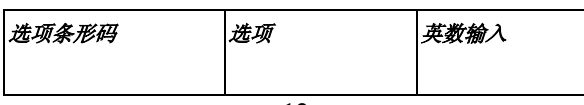

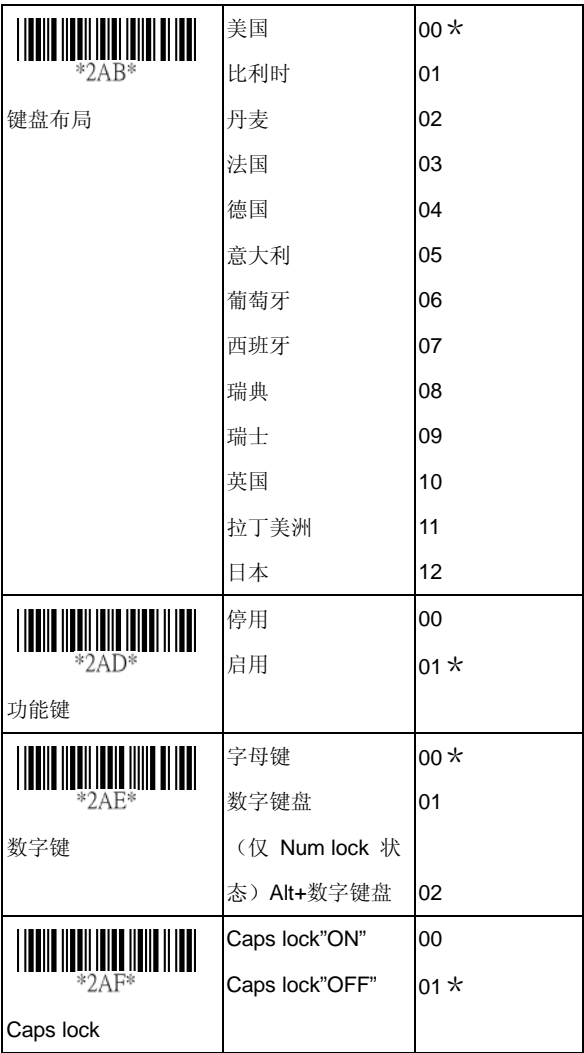

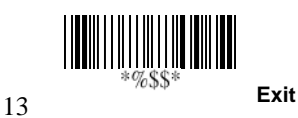

## **RS-232**

- **CTS:** Clear To Send (硬件讯号)
- **RTS: Request To Send** (硬件讯号)
- **Xon**: Transmit On (ASCII Code 1116)
- **Xoff**: Transmit Off (ASCII Code13 16)

#### 流量控制:

无 **–** 通讯只使用 TxD 和 RxD 讯号,无视任何软硬件交握通 讯协议。

**RTS/CTS –** 若要将条形码数据传送至主计算机,扫描仪会先 发出 RTS 讯号,等待主计算机的 CTS 讯号,然后执行正常 数据通讯。 若在谕时(响应延迟)期间之后, 仍未接收主计 算机响应的 CTS 讯号, 扫描仪会发出 2 次警告哔声。

**Xon/Xoff –** 若主计算机无法接受数据,则会传送 Xoff 代码, 通知扫描仪暂停数据传输,若传送 Xon 则为继续。

**ACK/NAK -** 若使用 ACK/NAK 通讯协议,扫描仪传输数据 后, 会等待主计算机的 ACK(认可)或 NAK(未认可)。

字符间延迟:这是数据字符数据输出的延迟时间, 延迟时间太 短可能造成系统传送字符的遗失, 可根据实际情况调整适当延 迟。

血应延迟:此延迟用于扫描仪的串行通信,以等待主计算机的 交握认可。

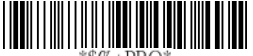

**Program**

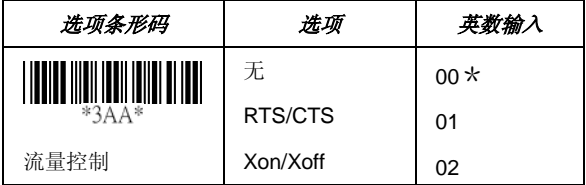

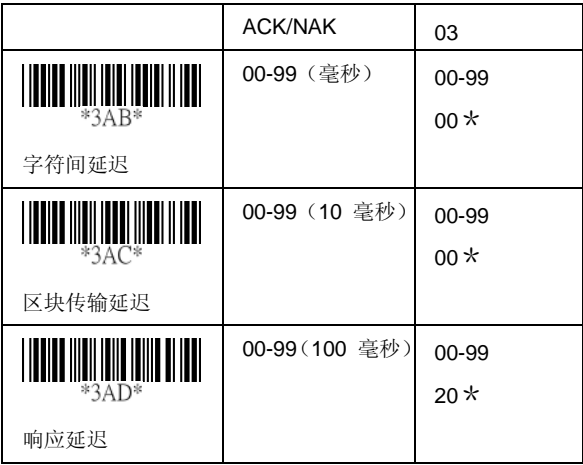

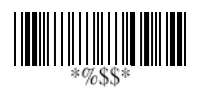

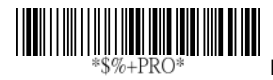

**Program**

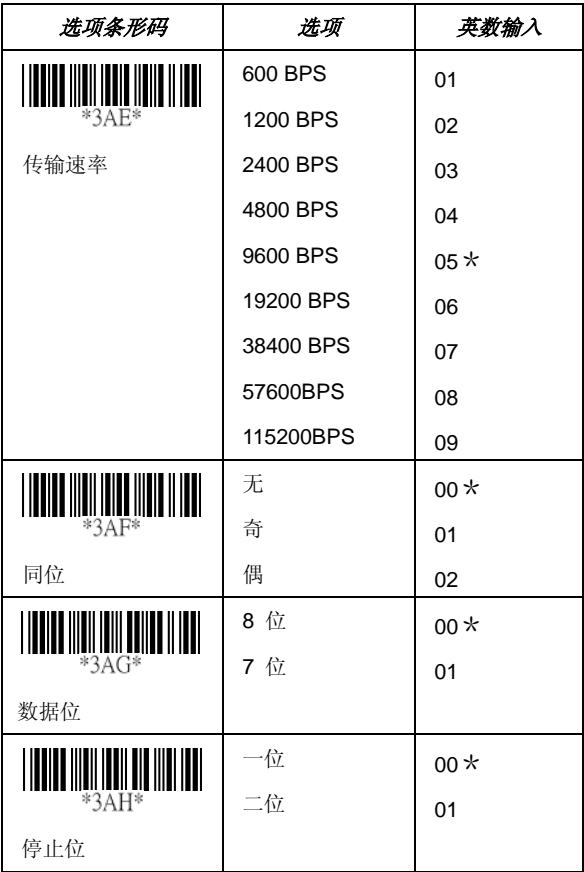

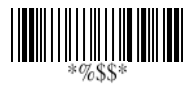

## **RS-232** 接点脚位说明 **RS-232 DB-9F** 接头(连接主机端):

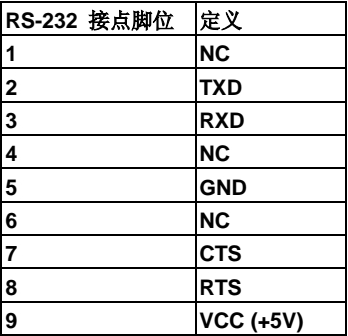

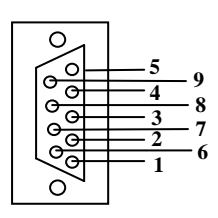

## 扫描

#### 扫描模式:

读取成功后关闭 **–** 必须按下扳机按钮才能启动扫描。 如果读 取成功, 或在经过待机持续时间后, 未解碼任何代码, 扫描仪 光源就会停止扫描。

**瞬时 -** 将扳机按钮作为开关。 按下按钮可启动扫描, 放开按 钮则停止扫描。

切换 **–** 将扳机按钮作为切换开关。 按下按钮可持续扫描或停 止扫描。

逾时关闭 **–** 必须按下扳机按钮才能启动扫描;若在经过待机 持续时间后,未解碼任何代码,扫描仪则停止扫描。

连续 **–** 扫描仪持续读取,不会因按下扳机按钮或持续时间结 束而停止。

测试 **–** 仅用于测试扫描效能。 不应用来检查传输数据准确 度。

双重读取逾时: 若相同条形码于设定时间内被重复读取. 仅 有一次输出。

双重确认: 启用后, 扫描仪需要经过多次成功译码, 才能确认 数据。 所需的确认次数越多,就越能抑制的误读代码。 设为 双重确认时,多栏扫描启用功能无法作用。

补充检查计数器: 读取 UPCE/A 或 EAN-8/13 等条形码延 伸码(补充)会更加可靠,不过此计数器的设定值太高时,也 会减慢译码速度。

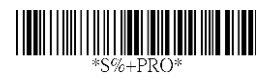

**Program**

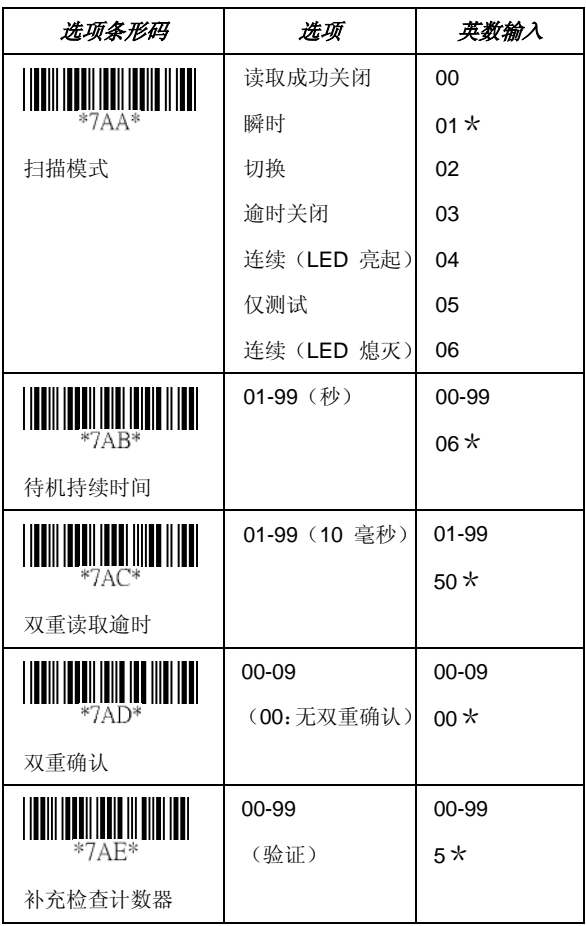

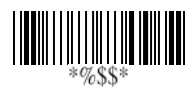

## 扫描

全局代码长度上限/下限: 用来定义所有符号的可读取代码 长度之上限/下限。 不会读取低于代码长度下限或高于代码 长度上限的代码。 一般而言,您可以将读取长度下限和上限 的值设为相同,强制执行固定长度的条形码译码。 设定值不 会影响长度固定的特定符号。 您可以透过各条形码的代码长 度上限/下限设定,指定个别条形码的设定。

- 附注 1): 若对个别条形码有特殊需求,请设定长度上限/下 限。
	- 2): 若要设定全局代码长度上限/下限,请包括总和检 查码数字。

倒像扫描: 设定启用后,扫描仪会扫描具黑/白背景的黑/ 白条形码。

**CTS** 触发: 此操作允许外部装置控制扫描作业。 CTS 触发 是经由将外部触发讯号套用至 CTS 输入来控制。 启用后, 此讯号会在有人压下扫描仪扳机时,启动扫描开始。

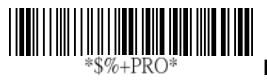

**Program**

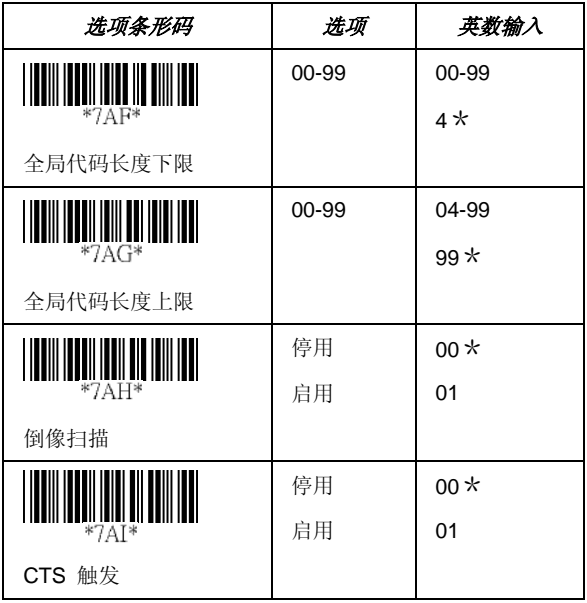

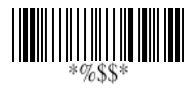

## 扫描

位置指示: 启用此功能后, 扫描光束会闪烁, 形成指针, 协 助您在扫描前瞄准条形码。 在按下扳机前,扫描仪都不会扫 描条形码。

直立模式选项: 通常搭配连续模式启用。 设为 LED "off" 时, 扫描仪红光会在不使用时自动熄灭,并在扫描条形码时立即再 次亮起。

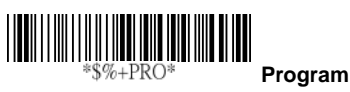

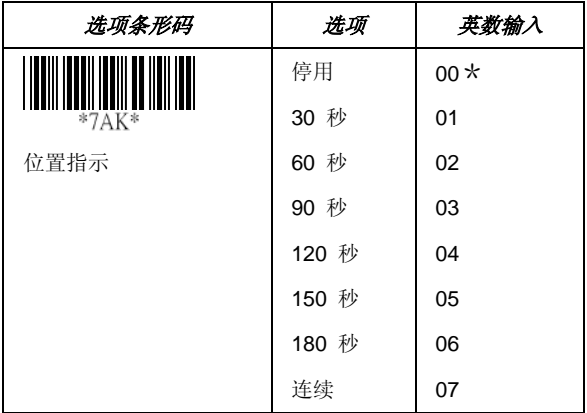

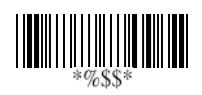

## 指示

电源开启警示: 开启扫描仪电源后, 系统会产生警示讯号, 表示成功自我测试。

**LED** 指示灯: 每次成功读取后,扫描仪上方的 LED 会亮起, 表示成功读取条形码。

呼叫器指示: 每次成功读取后,扫描仪会发出哔声,表示成 功读取条形码;哔声的音量、频率及持续时间均可调整。

哔声音量/哔声频率/哔声持续时间: 您可以根据偏好的设 定,调整成功读取的哔声音量、频率及持续时间。

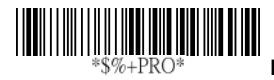

**Program**

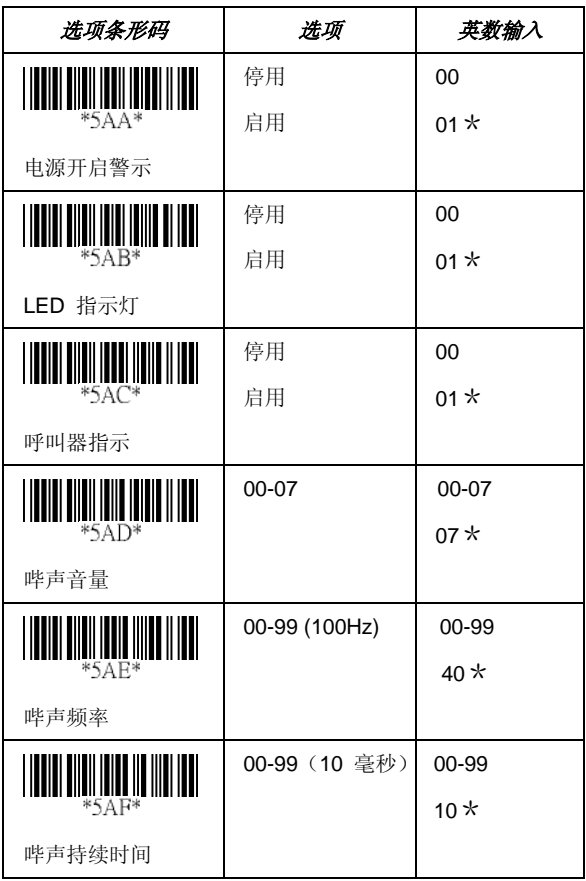

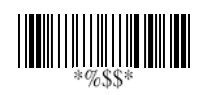

## **UPCA**

格式

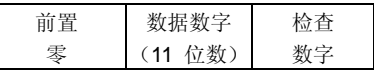

读取: 启用或停用读取功能。

总和检查码传输: 设为启用后, 即传输总和检查码。

截断前置/后置: 如果条形码数据字符的前置或后置数字设 为零以外的数字,则可截断这些值。 如果截断值多于条形码 数据数字,或截断前置值与后置值重迭,则会发出哔声,不会 读取到任何内容。 截断数字的最大值为 15。

代码 **ID** 设定: 代码 ID 设定是用来代表成功读取符号的字 符。 选择此功能后,代码 ID 设定会成为开始或结束传输的 数据前置。 若要让应用程序传输代码 ID,必须先将代码 ID 传输设为启用。 请参阅代码 ID 传输。

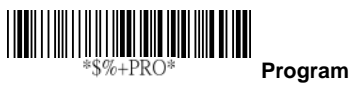

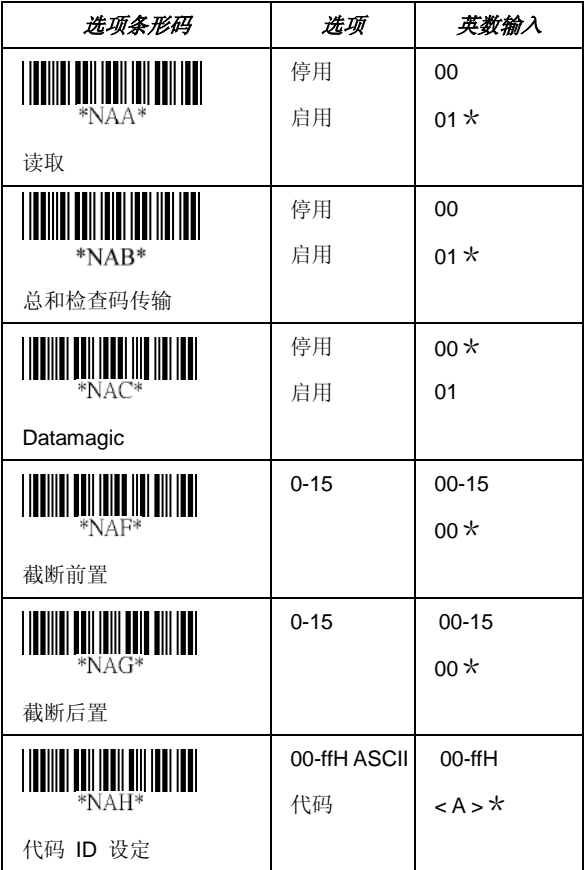

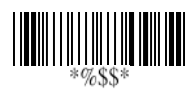

## **UPCA**

插入群组数字选项: 扫描仪针对单一符号提供最多两个插入 群组。 设定一位数或二位数,指出要插入的插入群组。 您可 以参阅字符插入。 此功能会以群组方式将特定字符插入所选 符号的传输数据。 选择群组数字可启用群组插入。

范例: 群组 2 → 设定 02 或 20

群组 1 和 4 → 设定 14 或 41 附注 1): 将群组数字设为「0」,代表无需群组插入。 2): 如需插入群组设定的相关详细信息,请参阅第

98~101 页, 以及第 107 页的 ASCII 代码表。

补充数字: 补充数字条形码是 WPC 代码的 2 或 5 个补充 字符。

格式

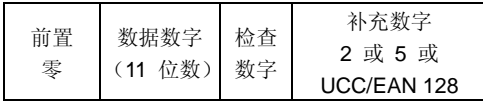

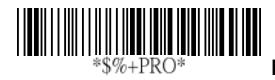

**Program**

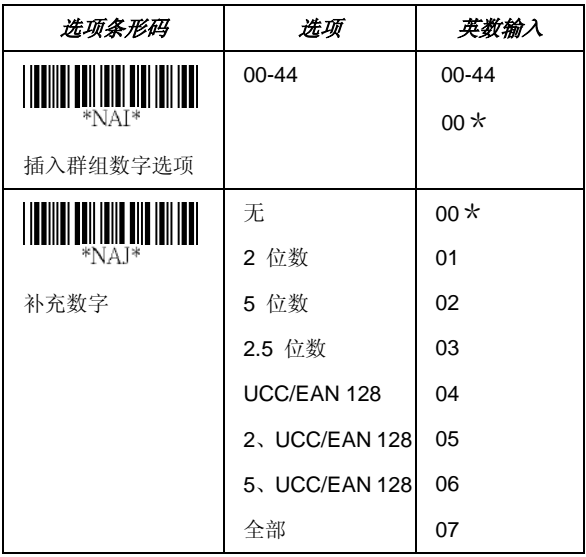

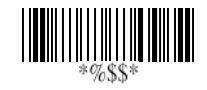

## **UPCA**

截断/扩充: 启用此功能后,可截断 UPCA 数据字符的前置 「0」数字。

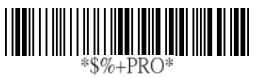

**Program**

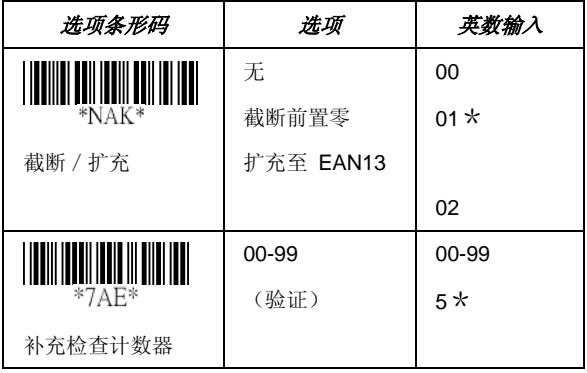

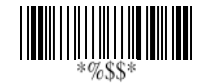

## **UPCE**

读取: 格式

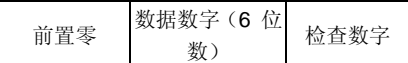

总和检查码传输: 设为启用后, 即传输总和检查码。

截断前置/后置: 请参阅 UPCA 的截断前置/后置。

代码 ID 设定: 请参阅 UPCA 的代码 ID 设定。

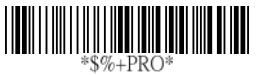

**Program**

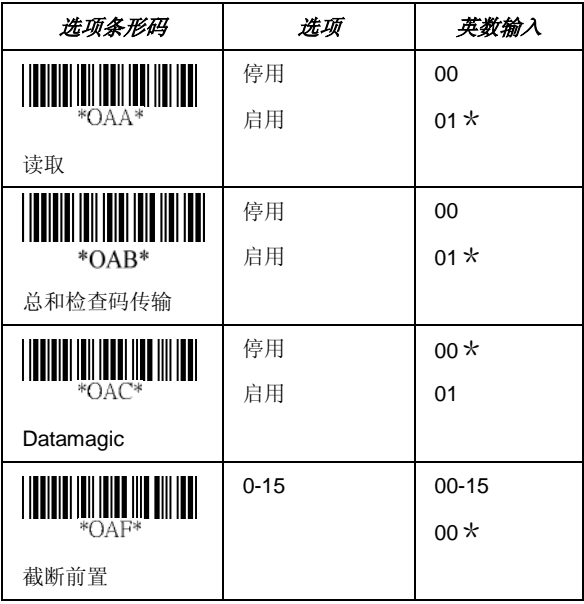

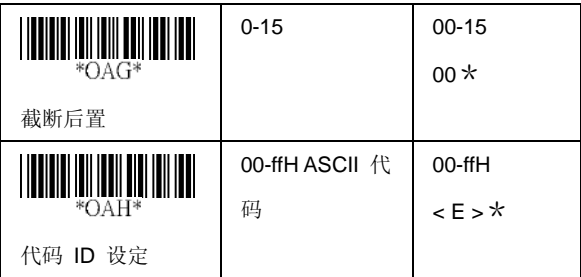

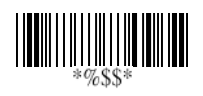

## **UPCE**

#### 插入群组数字选项: 请参阅 UPCA 的插入群组数字选项。 补充数字:

格式

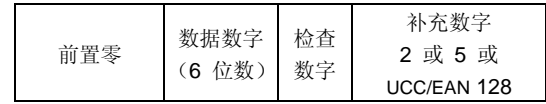

扩充: 扩充功能只用于 UPCE 和 EAN-8 代码解碼。 启用 此功能后, 便会以「0」数字扩充至 13 位数。

**Program**

范例: 条形码「0123654」

输出: 「0012360000057」

**UPCE-1**: 让扫描仪读取含前置数字 1 的 UPCE。

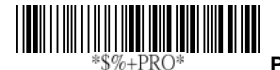

选项条形码 | 选项 | 英数输入 00-44 00-44  $*$ OAI $*$  $00*$ 插入群组数字选项  $00*$ 无 \*OAP 2 位数 01 补充数字 5 位数 02 2.5 位数 03 UCC/EAN 128 04 2、UCC/EAN 128 05 5、UCC/EAN 128 06 全部 07

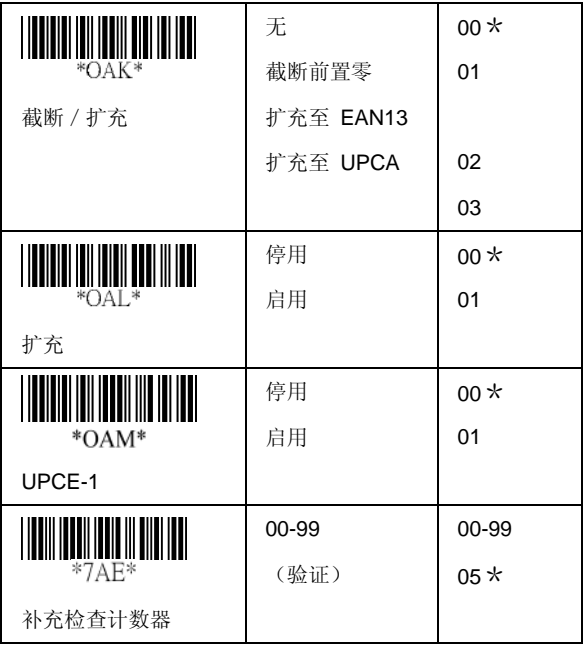

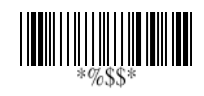

## **EAN-13**

读取: 格式

数据数字(12位数) 检查数字

总和检查码传输: 设为启用后, 即传输总和检查码。

截断前置/后置: 请参阅 UPCA 的截断前置/后置。

截断前置零: 请参阅 UPCA 的截断/扩充。

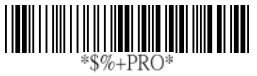

**Program**

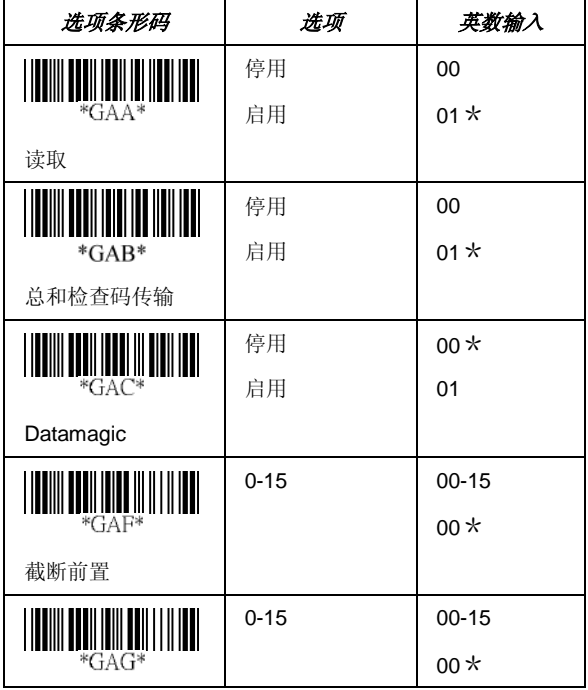
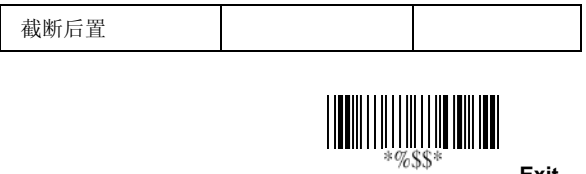

36

#### **EAN-13**

代码 ID 设定: 请参阅第 30 页 UPCA 的插入群组数字选 项。

插入群组数字选项: 请参阅 UPCA 的插入群组选项。 补充数字:

格式

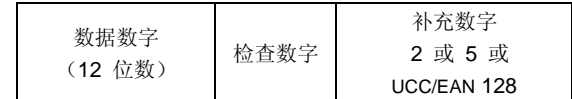

**ISBN/ISSN: ISBN**(国际标准书号)和 ISSN(国际标准刊 号)是两种书籍和杂志用条形码。 ISBN 是开头为「978」的 10 位数,ISSN 是开头为「977」的 8 位数,使用「EAN-13」 符号。

范例: 条形码「9789572222720」- 输出: 「9572222724」 范例: 条形码「9771019248004」- 输出: 「0192484」

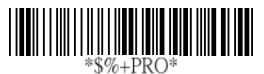

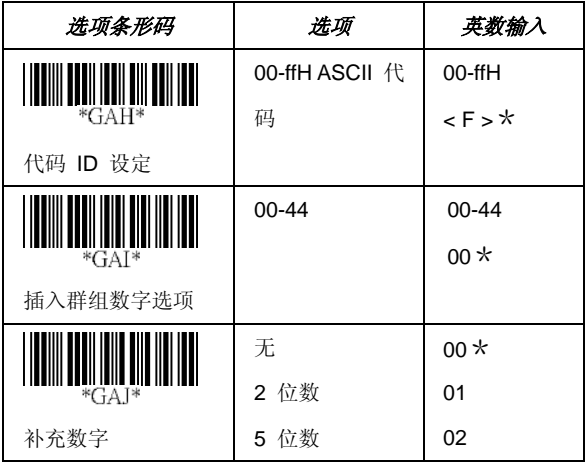

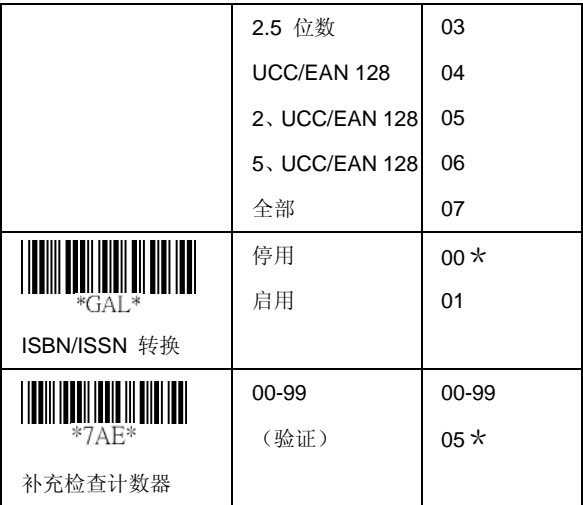

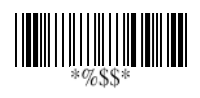

#### **EAN-8**

读取: 格式

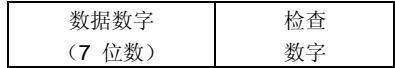

总和检查码传输: 设为启用后, 即传输总和检查码。 截断前置 / 后置: 请参阅 UPCA 的截断前置 / 后置。 代码 ID 设定: 请参阅 UPCA 的代码 ID 设定。 插入群组数字选项:请参阅第 30 页 UPCA 的插入群组数字

选项。

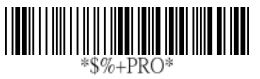

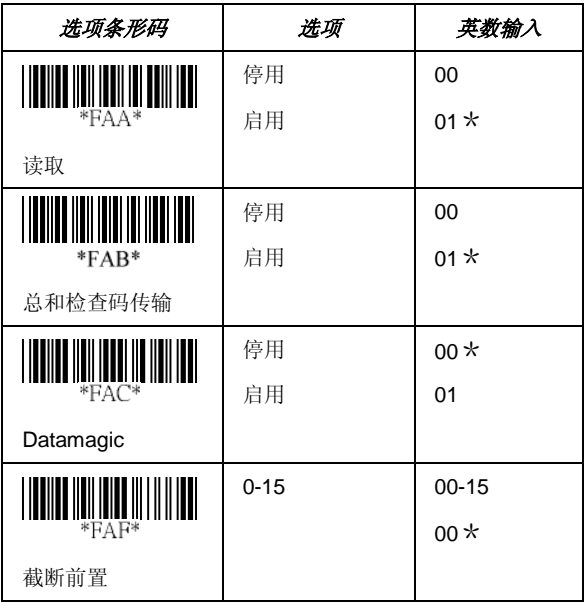

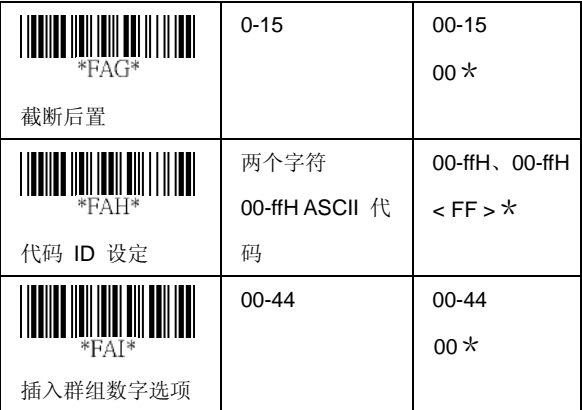

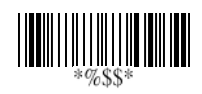

#### **EAN-8**

补充数字: 格式

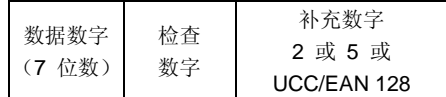

截断 / 扩充: 请参阅 UPCE 的截断前置零。 扩充: 请参阅 UPCA 的扩充。

# 

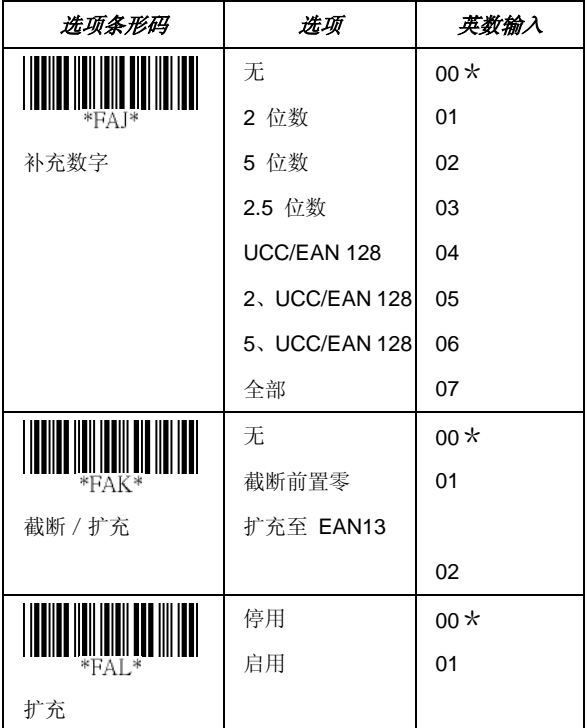

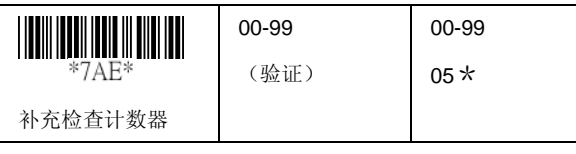

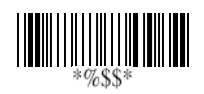

#### **Code 39**

#### 读取: 格式

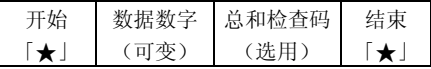

总和检查码验证: Code-39 的总和检查码为选用, 并作为数 据数字数值的总和模块 43。

总和检查码传输: 设为启用后, 即传输总和检查码。

代码长度上限/下限: 每个符号都具备专属的代码长度上限 /下限。 可设定此项目,以确认数据输入资格。 如果其代码 长度上限/下限为零,全局代码长度上限/下限则生效。 长 度的定义为要传送的实际条形码数据长度。 如果标签的长度 超过这些限制,则会遭拒。 请确定长度下限设定未大于长度 上限设定,否则符号的所有卷标都会变成无法读取。 此外, 您可以将读取长度下限和上限的值设为相同,强制执行固定长 度的条形码译码。

截断前置/后置: 请参阅 UPCA 的截断前置/后置。 代码 ID 设定: 请参阅 UPCA 的代码 ID 设定。

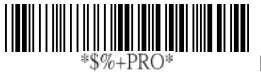

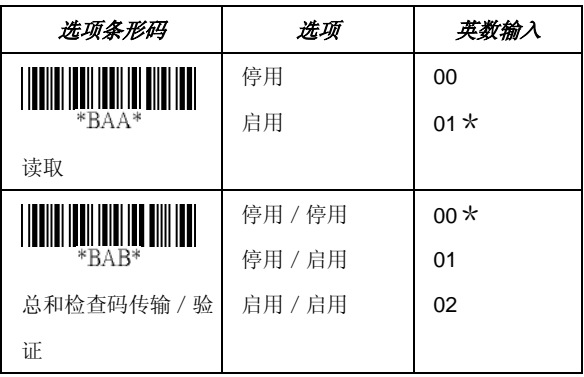

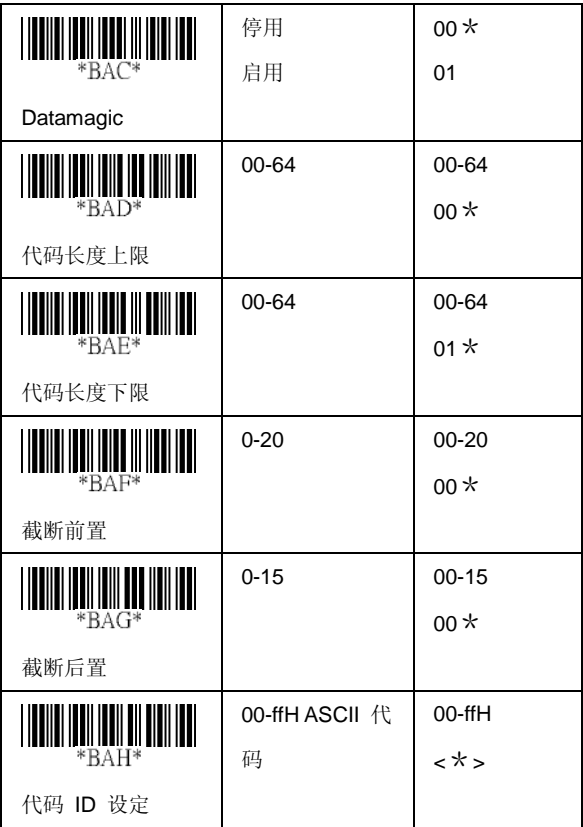

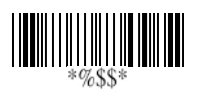

#### **Code 39**

插入群组数字选项:请参阅第 30 页 UPCA 的插入群组数字 选项。

格式: 完整 ASCII Code-39 是 Code-39 的强化版, 共包含 128 个字符,以代表完整 ASCII 代码。 其结合一位 +、%、 \$、/ 与一位字母(A 到 Z)。

附加: 此功能允许串连多个符号,并将其视为单一数据输入 项目。 扫描仪不会传输内嵌的附加代码(Code-39 的空格)。 启用后,则以附加代码再次读取其他符号,然后在不包含代码 ID、前导和前置的情况下传输代码。 如果在没有附加代码的 情况下将符号译码,则会在不含代码 ID 和前置的情况下传输 数据,但会附加后同步码后置代码。 可在 Code 39 的第一个 数字为空格时使用此功能。 范例: □123456.

开始 / 结束传输: Code-39 的开始和终止符为「★」。 您可 以传输包含两个「★」的所有数据数字。

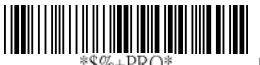

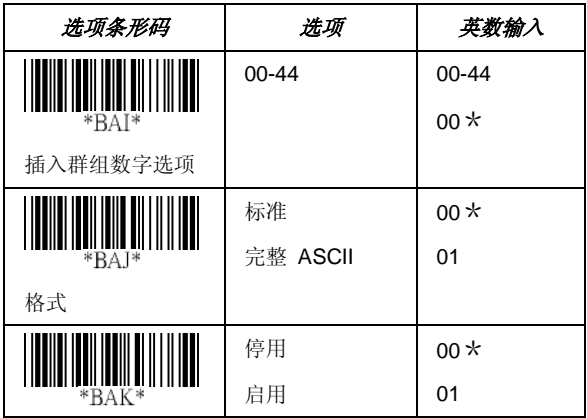

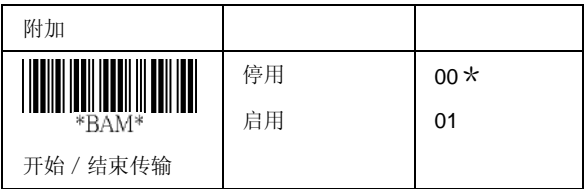

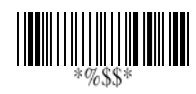

# **Interleaved 2 of 5**

读取: 格式

数据数字(可变) 总和检查码(选用)

总和检查码路检查码可作为所有数据数字数值的总 和模块 10。

总和检查码传输: 设为启用后, 即传输总和检查码。

代码长度上限/下限:请参阅 Code-39 的代码长度上限/下 限。

截断前置/后置: 请参阅 UPCA 的截断前置/后置。

代码 ID 设定: 请参阅 UPCA 的代码 ID 设定。

插入群组数字选项:请参阅第 30 页 UPCA 的插入群组数字 选项。

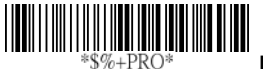

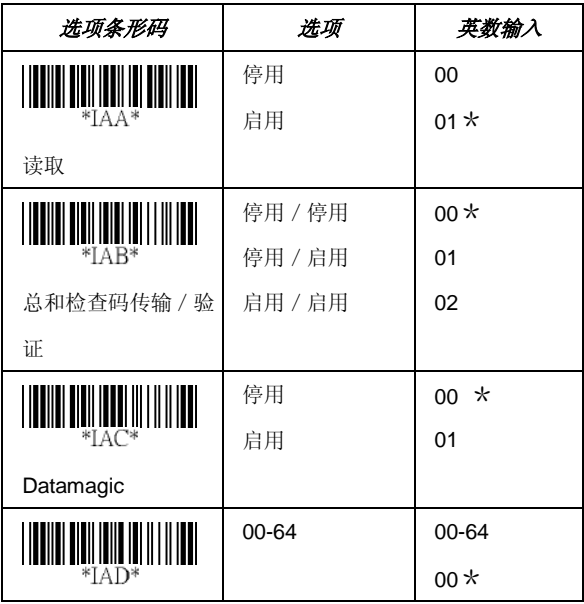

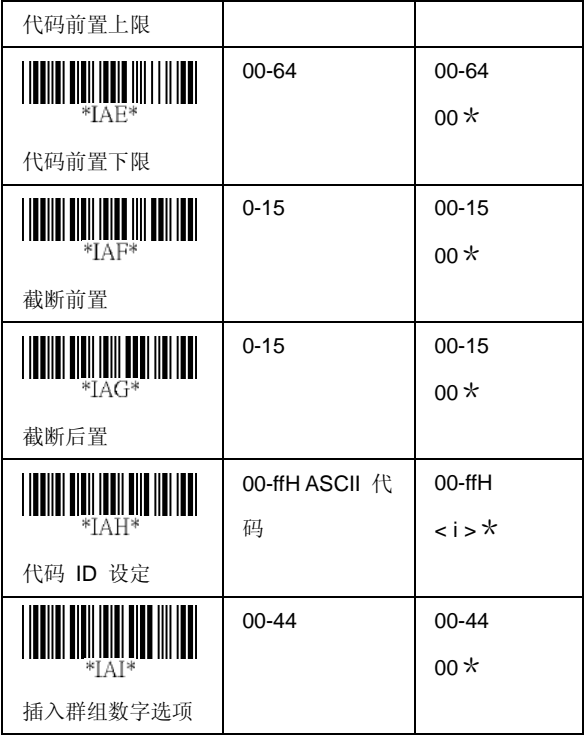

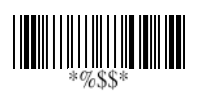

# **Industrial 2 of 5**

读取: 格式

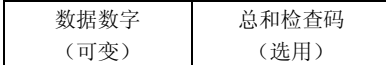

代码长度上限/下限:请参阅 Code-39 的代码长度上限/下 限。

截断前置/后置: 请参阅 UPCA 的截断前置/后置。

代码 ID 设定: 请参阅 UPCA 的代码 ID 设定。

插入群组数字选项:请参阅第 30 页 UPCA 的插入群组数字 选项。

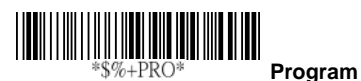

选项条形码 | 选项 | 英数输入 停用 00\* \*HAA\* 01 启用 读取 停用 00\* **TILLININ**  $*HAC*$ 启用 01 Datamagic 00-64 00-64 <u>HIII IIII III IIIII</u> \*HAD\* 00\* 代码长度上限 00-64 00-64 <u>HIII III III II II III</u> \*HAE\* 00\*

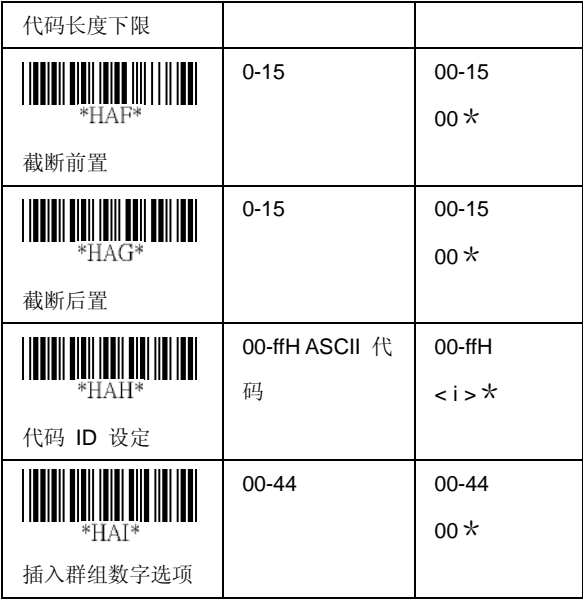

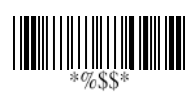

# **Matrix 2 of 5 Eur**

读取: 格式

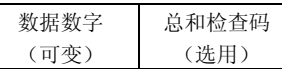

总和检查码轮检查码可作为所有数据数字数值的总 和模块 10。

总和检查码传输: 设为启用后, 即传输总和检查码。

代码长度上限 / 下限: 请参阅 Code-39 的代码长度上限 / 下 限。

截断前置/后置: 请参阅 UPCA 的截断前置/后置。

代码 ID 设定: 请参阅 UPCA 的代码 ID 设定。

插入群组数字选项:请参阅第 30 页 UPCA 的插入群组数字 选项。

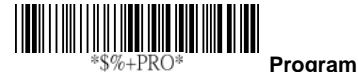

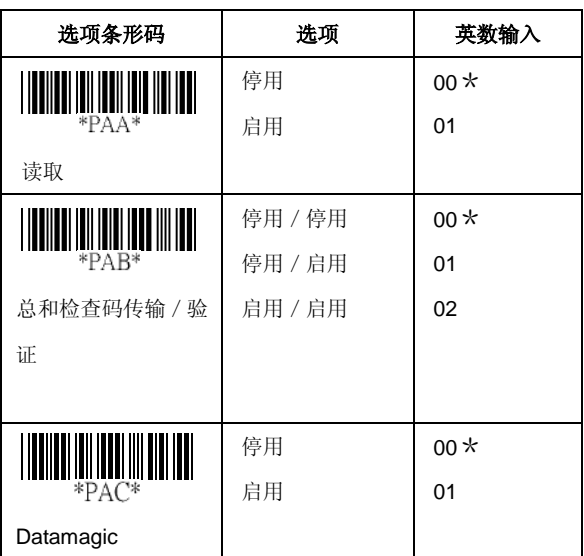

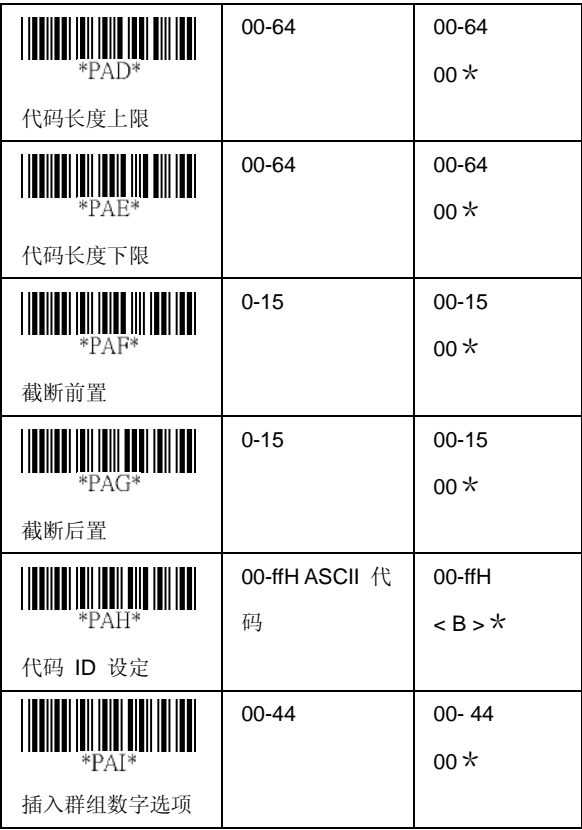

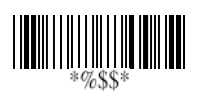

## **Codabar**

读取: 格式

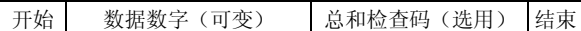

总和检查码验证: 总和检查码可作为所有数据数字数值的总 和模块 16。

总和检查码传输: 设为启用后, 即传输总和检查码。

代码长度上限 / 下限: 请参阅 Code-39 的代码长度上限 / 下 限。

截断前置/后置: 请参阅 UPCA 的截断前置/后置。

代码 ID 设定: 请参阅 UPCA 的代码 ID 设定。

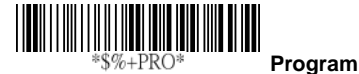

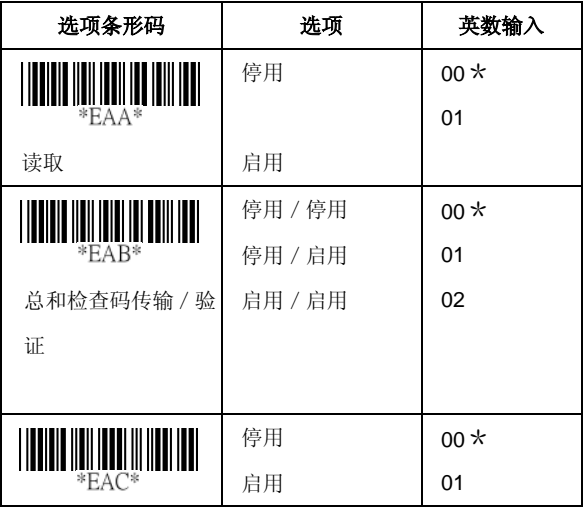

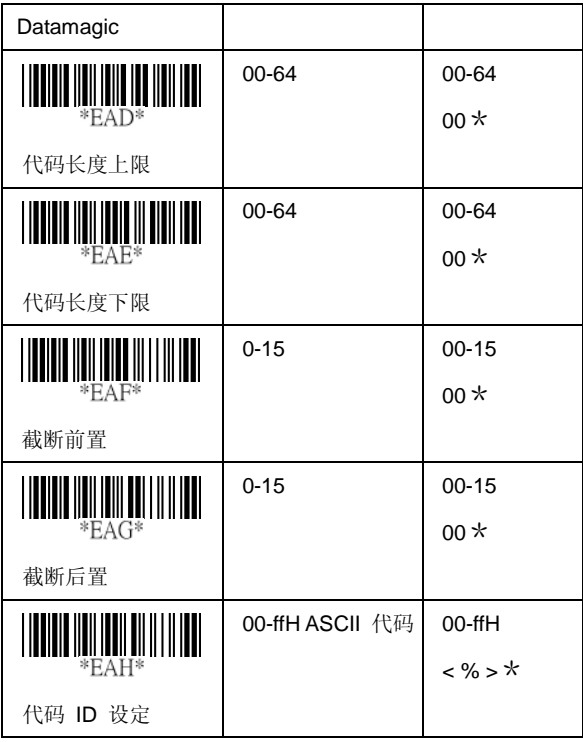

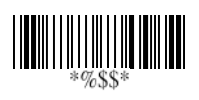

# **Codabar**

插入群组数字选项: 请参阅 UPCA 的插入群组数字选项。 开始 / 结束类型: Codabar 具备四组开始 / 结束图形; 您可 以根据应用选择其中一组。

开始 / 结束传输: 请参阅 Code39 的开始 / 结束传输。

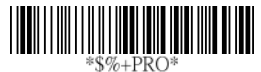

**Program**

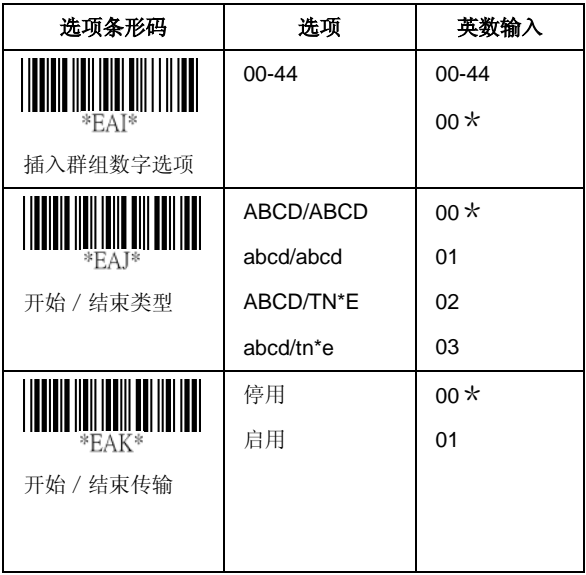

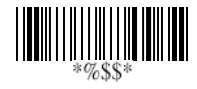

读取: 格式

数据数字 (可变) 总和检查码 (选用)

总和检查码验证: 总和检查码可作为所有数据数字的总和模 块 103。

总和检查码传输: 设为启用后, 即传输总和检查码。

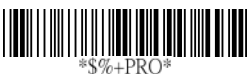

**Program**

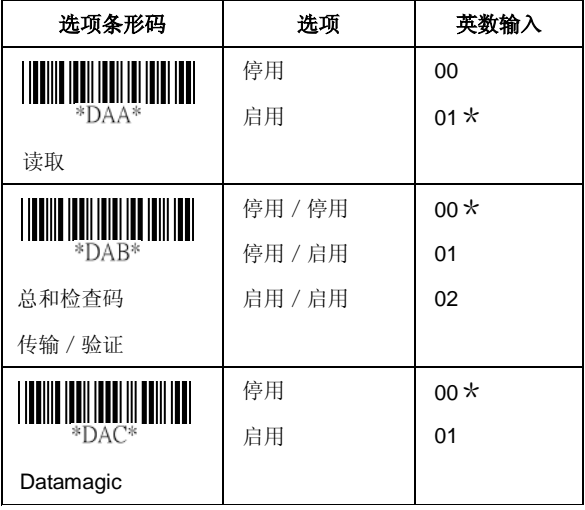

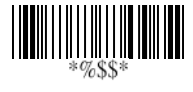

代码长度上限 / 下限: 请参阅 Code-39 的代码长度上限 / 下 限。

截断前置 / 后置: 请参阅 UPCA 的截断前置 / 后置。

代码 ID 设定: 请参阅 UPCA 的代码 ID 设定。

插入群组数字选项: 请参阅 UPCA 的插入群组数字选项。

格式: Code-128 若始于 FNC1 字符, 则可转译成 UCC/EAN-128 格式。 第一个 FNC1 会转译为「JC1」,接 着以 <GS>(1D16) 的形式成为字段分隔符代码。

JC1 资料 <GS> 资料 总和检查码

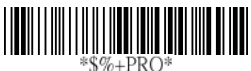

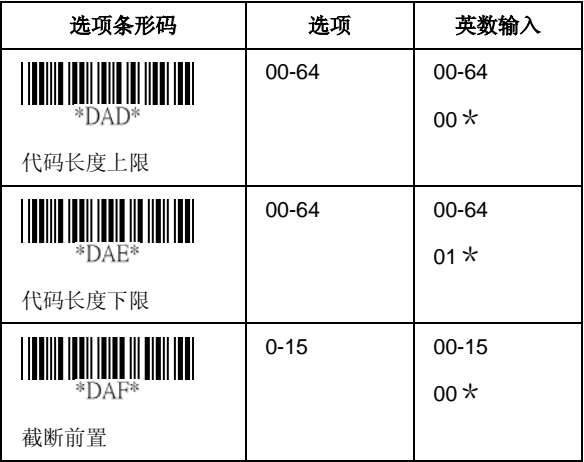

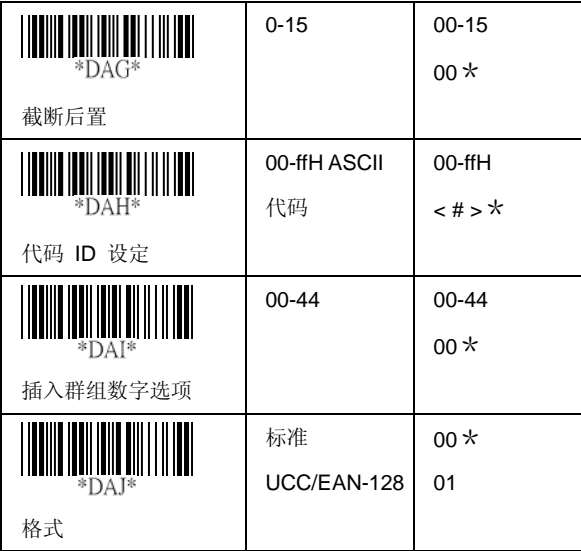

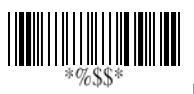

附加: 启用此功能后,如果扫描仪读取含 FNC2 代码的条形 码,不会立即显示数据。 需要等到读取不含 FNC2 代码的条 形码时,才会显示所有数据。

**UCC/ EAN 128 ID 设定:** 设定 UCC/EAN-128 输出格式的 代码 ID。

字段分隔符代码: 此功能只适用于 UCC/EAN-128 格式。 此 字段分隔符代码表示您可以重新指派,或视个人需要在 FNC1 之后重新指派。 ASCII 代码默认值为 <GS>(1D16)。

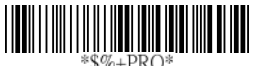

**Program**

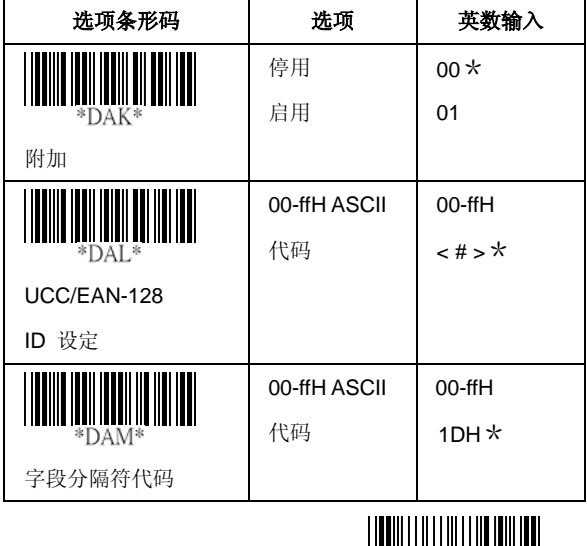

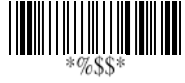

读取: 格式

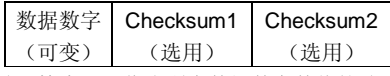

总和检查码运作为所有数据数字数值的总 和模块 47。

总和检查码传输: 设为启用后, 即传输总和检查码。

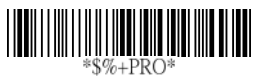

**Program**

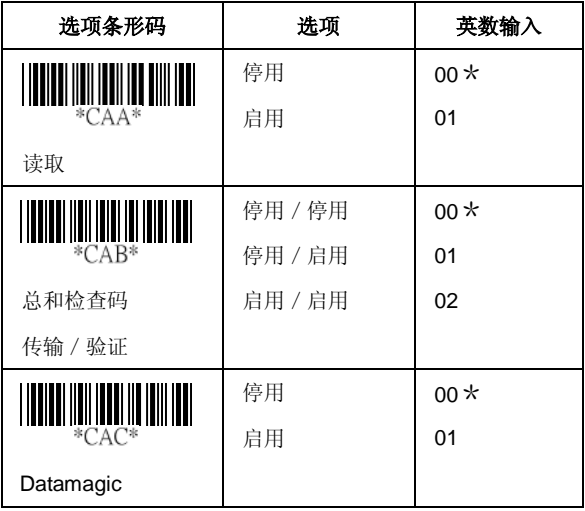

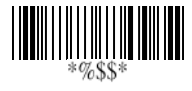

代碼長度上限/下限: 請參閱 Code-39 的代碼長度上限/ 下限。

截斷前置/後置: 請參閱 UPCA 的截斷前置/後置。

代碼 **ID** 設定: 請參閱 UPCA 的代碼 ID 設定。

插入群組數字選項: 請參閱 UPCA 的插入群組數字選項。

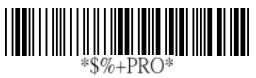

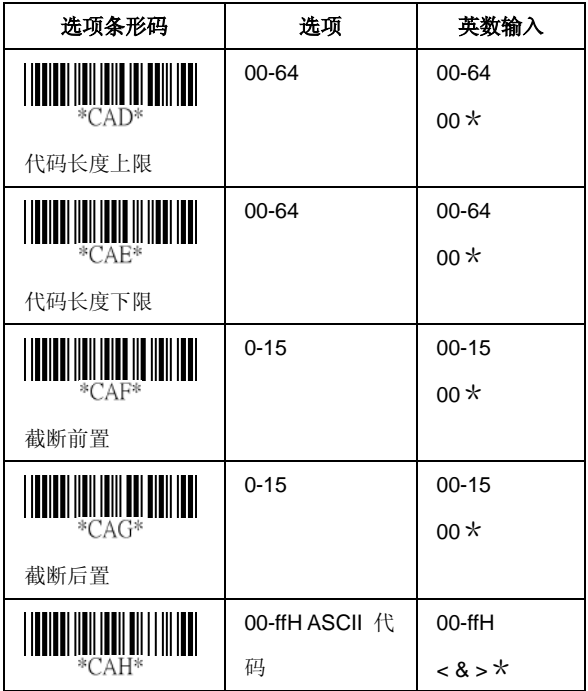

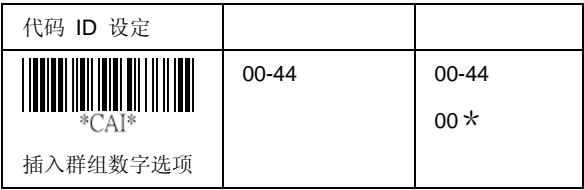

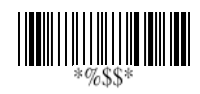

读取: 格式

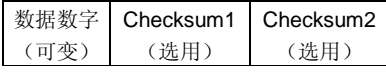

总和检查码验证: 总和检查码是表示成所有数据数字的总和 模块 11。

总和检查码传输: 设为启用后, 便会根据您选择的总和检查 码验证方式传输 checksum1 和 checksum2。

代碼長度上限/下限: 請參閱 Code-39 的代碼長度上限/ 下限。

截斷前置/後置: 請參閱 UPCA 的截斷前置/後置。 代碼 **ID** 設定: 請參閱 UPCA 的代碼 ID 設定。

插入群組數字選項: 請參閱 UPCA 的插入群組數字選項。

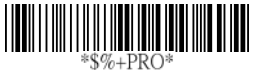

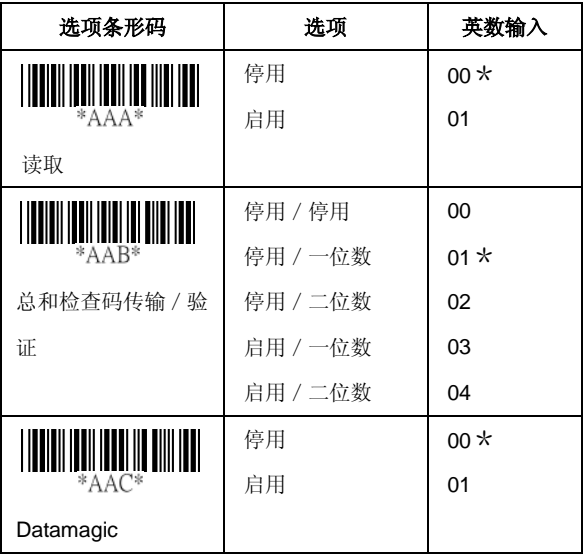

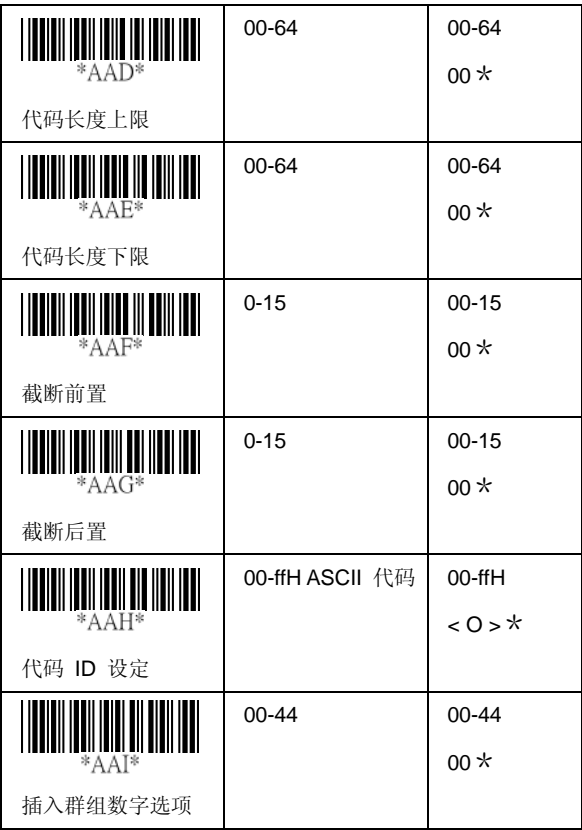

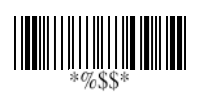

#### **MSI/plessey**

读取: 格式

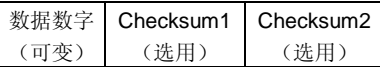

总和检查码验证: **MSI/Plessey** 具备一个或两个选用的总和 检查码位数。 总和检查码以 3 种方式表示:Mod10、

Mod10/10 和 Mod 11/10。checksum1 和 checksum2 是作 为数据数字的总和模块 10 或 11 而计算。

总和检查码传输: 设为启用后, 便会根据您选择的总和检查 码验证方式传输 checksum1 和 checksum2。

代碼長度上限/下限: 請參閱 Code-39 的代碼長度上限/ 下限。

截斷前置/後置: 請參閱 UPCA 的截斷前置/後置。

代碼 **ID** 設定: 請參閱 UPCA 的代碼 ID 設定。

插入群組數字選項: 請參閱 UPCA 的插入群組數字選項。

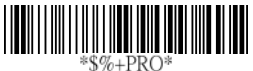

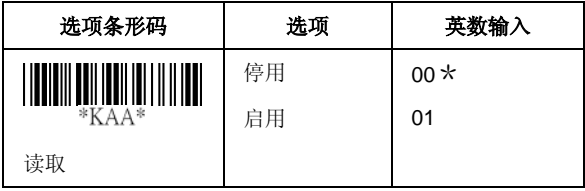

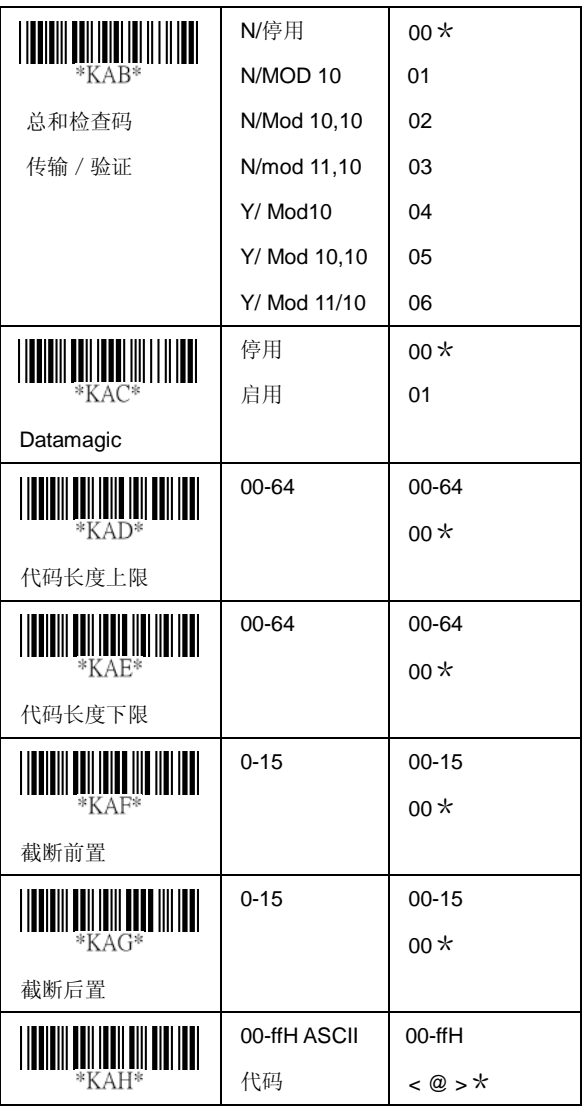

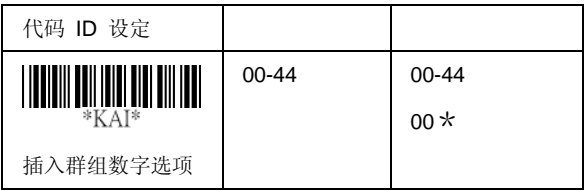

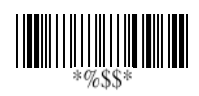

# **UK/plessey**

读取: 格式

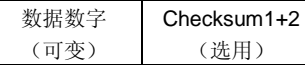

总和检查码验证: **UK/Plessey** 具备一个或两个选用的总和 检查码位数。 checksum1 和 checksum2 是作为数据数字的 总和模块 10 或 11 而计算。

总和检查码传输: 设为启用后, 即传输总和检查码。

代碼長度上限/下限: 請參閱 Code-39 的代碼長度上限/ 下限。

截斷前置/後置: 請參閱 UPCA 的截斷前置/後置。 代碼 **ID** 設定: 請參閱 UPCA 的代碼 ID 設定。 插入群組數字選項: 請參閱 UPCA 的插入群組數字選項。

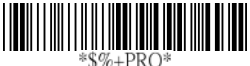

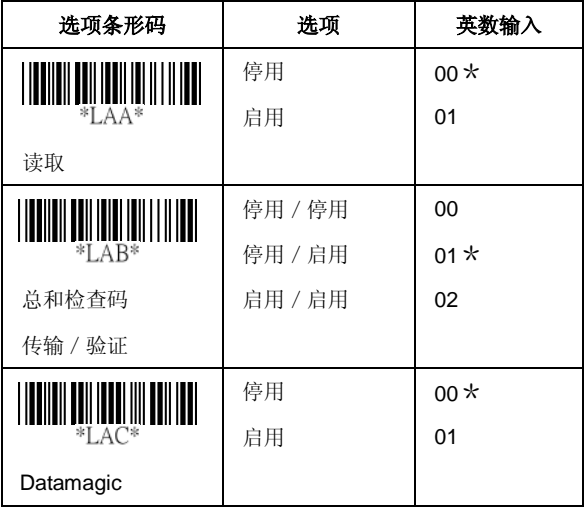

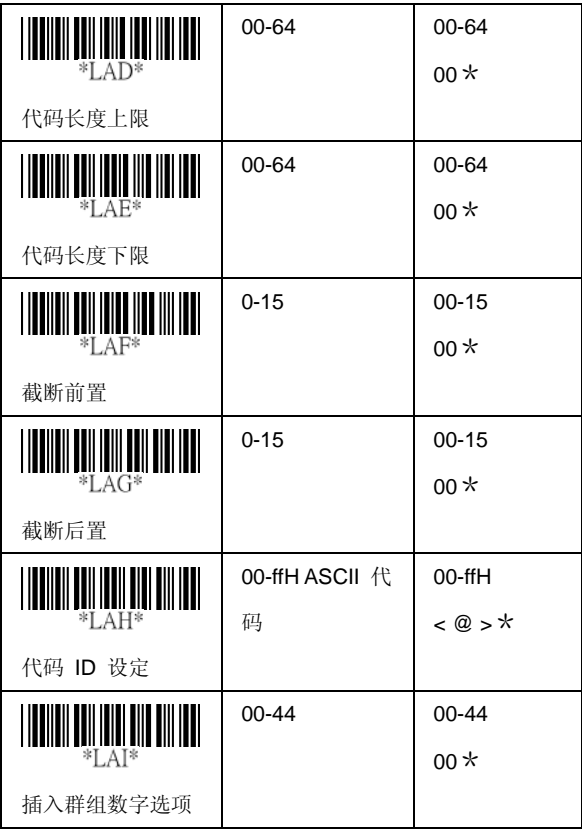

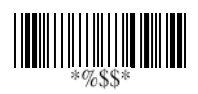

#### **Telepen**

读取: IATA(国际航空运输协会)。

总和检查码验证: 总和检查码是表示成数据数字的总和模块 10 或 11。

总和检查码传输: 设为启用后, 即传输总和检查码。

代碼長度上限/下限: 請參閱 Code-39 的代碼長度上限/ 下限。

截斷前置/後置: 請參閱 UPCA 的截斷前置/後置。

代碼 **ID** 設定: 請參閱 UPCA 的代碼 ID 設定。

插入群組數字選項: 請參閱 UPCA 的插入群組數字選項。

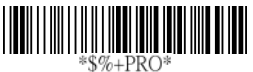

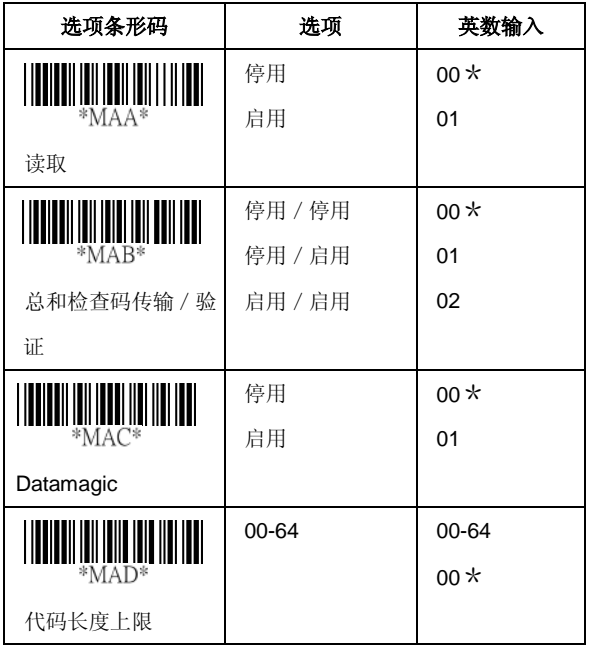

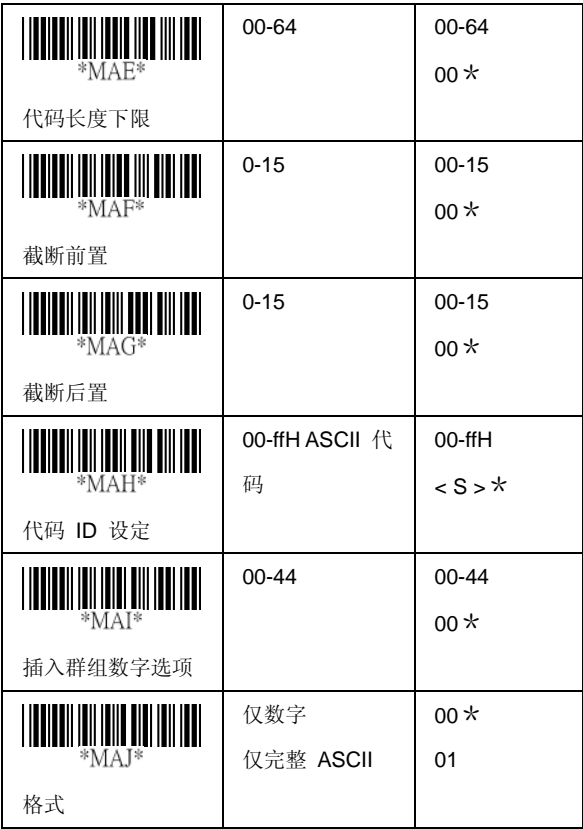

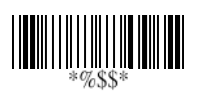
# **Standard 2 of 5**

读取: 格式

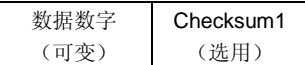

总和检查码路检查码可作为所有数据数字数值的总 和模块 10。

总和检查码传输: 设为启用后, 即传输总和检查码。

代碼長度上限/下限: 請參閱 Code-39 的代碼長度上限/ 下限。

截斷前置/後置: 請參閱 UPCA 的截斷前置/後置。 代碼 **ID** 設定: 請參閱 UPCA 的代碼 ID 設定。

插入群組數字選項: 請參閱 UPCA 的插入群組數字選項。

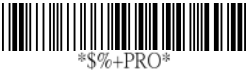

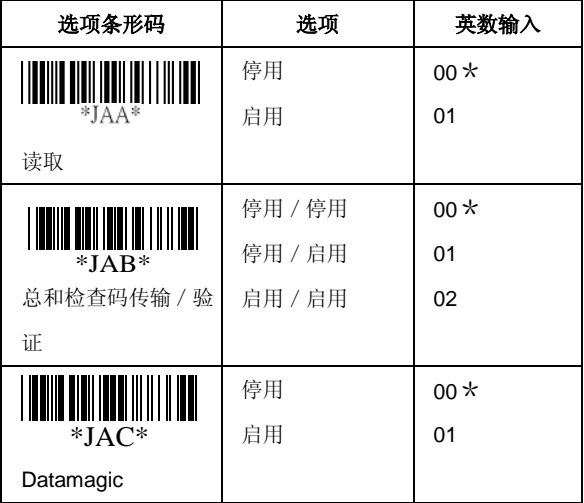

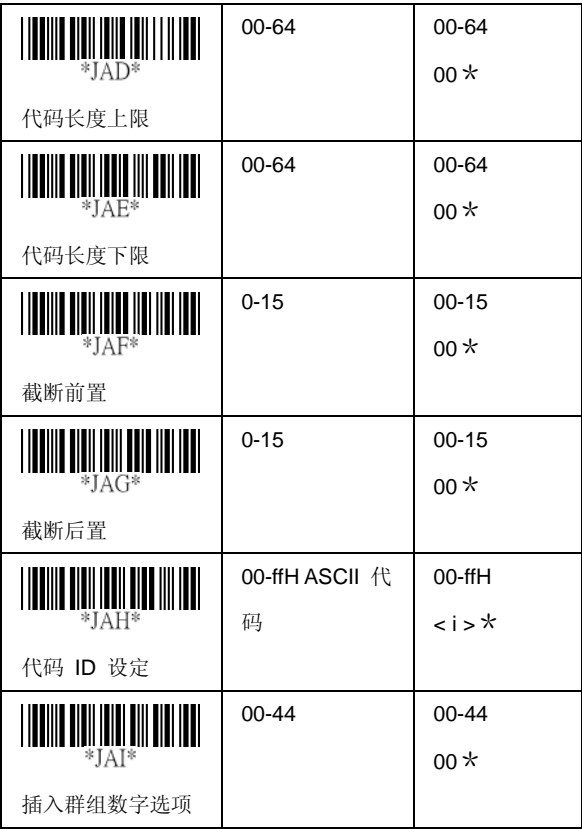

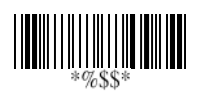

# **China Post**

读取: 格式

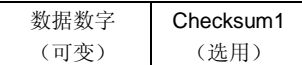

代碼長度上限/下限: 請參閱 Code-39 的代碼長度上限/ 下限。

截斷前置/後置: 請參閱 UPCA 的截斷前置/後置。

代碼 **ID** 設定: 請參閱 UPCA 的代碼 ID 設定。

插入群組數字選項: 請參閱 UPCA 的插入群組數字選項。

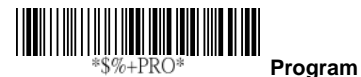

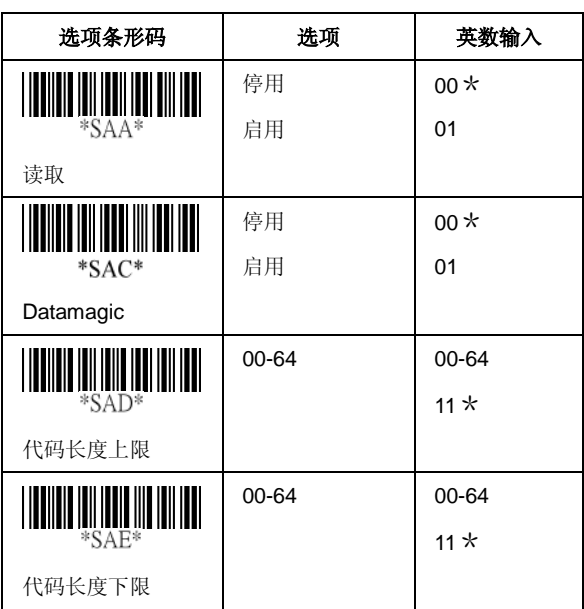

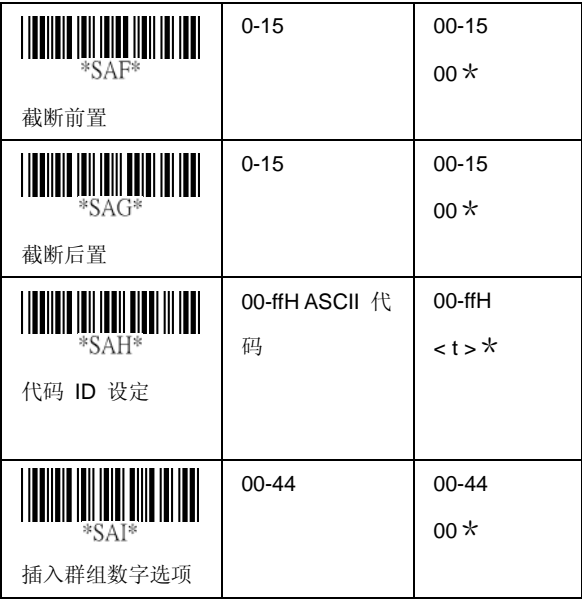

 $\begin{array}{c} \hline \end{array}$ 

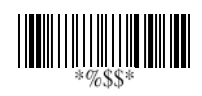

# **Italian Pharmacode (Code 32)**

读取: 格式

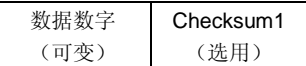

代碼長度上限/下限: 請參閱 Code-39 的代碼長度上限/ 下限。

截斷前置/後置: 請參閱 UPCA 的截斷前置/後置。

代碼 **ID** 設定: 請參閱 UPCA 的代碼 ID 設定。

插入群組數字選項: 請參閱 UPCA 的插入群組數字選項。

前置「**A**」: 启用此功能后,每个数据前置应为 A。

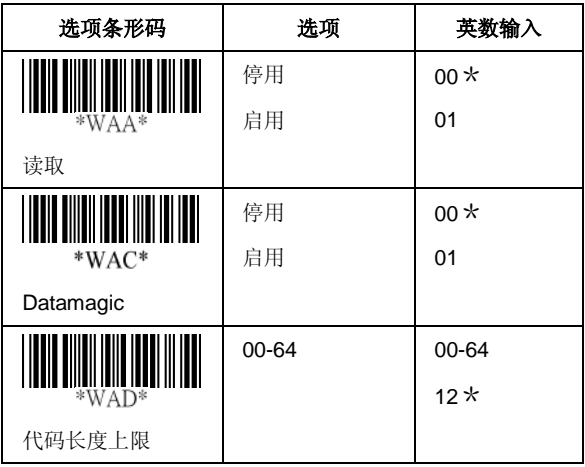

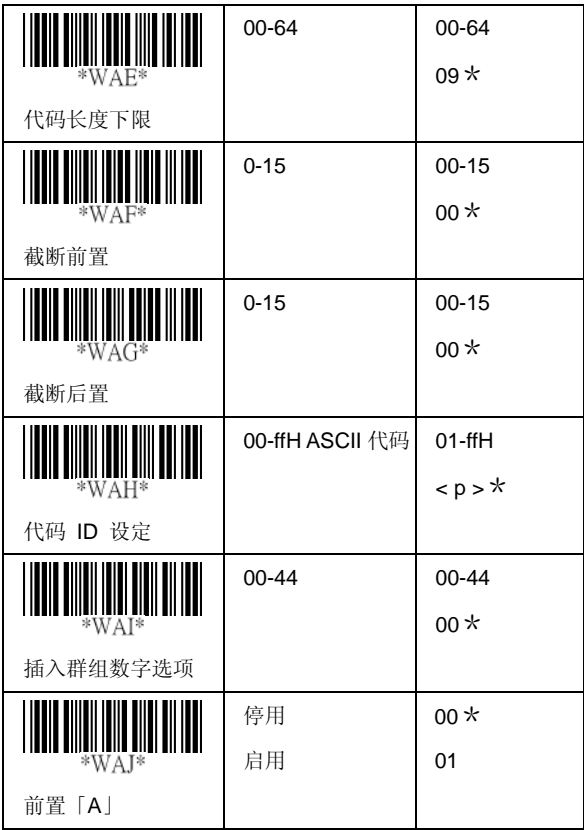

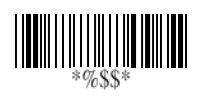

# **GS1 Databar Omnidirectional**

读取: 格式

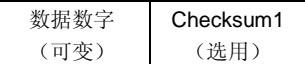

截斷前置/後置: 請參閱 UPCA 的截斷前置/後置。

代碼 **ID** 設定: 請參閱 UPCA 的代碼 ID 設定。

插入群組數字選項: 請參閱 UPCA 的插入群組數字選項。

**UCC/EAN 128** 模擬: 請參閱傳輸,代碼 ID 傳輸必須設為 AIM ID 啓用。然後會將 JC1 視為條碼資料傳輸的前置。

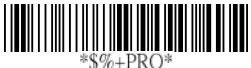

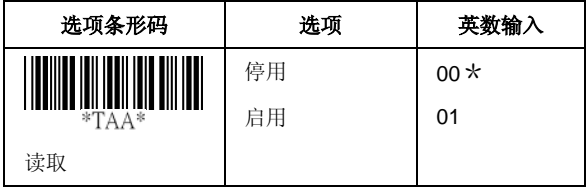

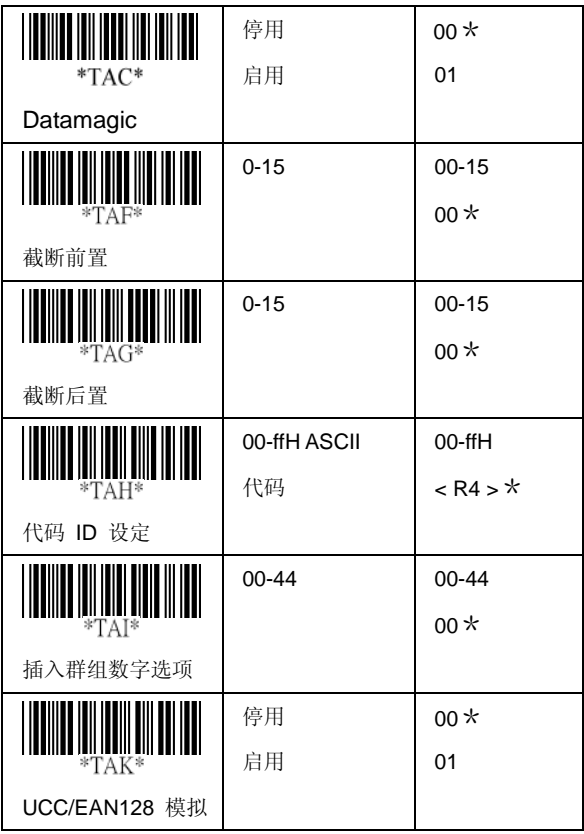

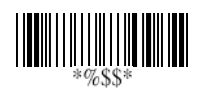

# **GS1 Databar Limited**

读取: 格式

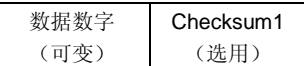

截斷前置/後置: 請參閱 UPCA 的截斷前置/後置。

代碼 **ID** 設定: 請參閱 UPCA 的代碼 ID 設定。

插入群組數字選項: 請參閱 UPCA 的插入群組數字選項。

**UCC/EAN 128** 模拟:请参阅 RSS-14 的 UCC/EAN 128 模 拟。

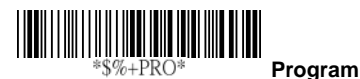

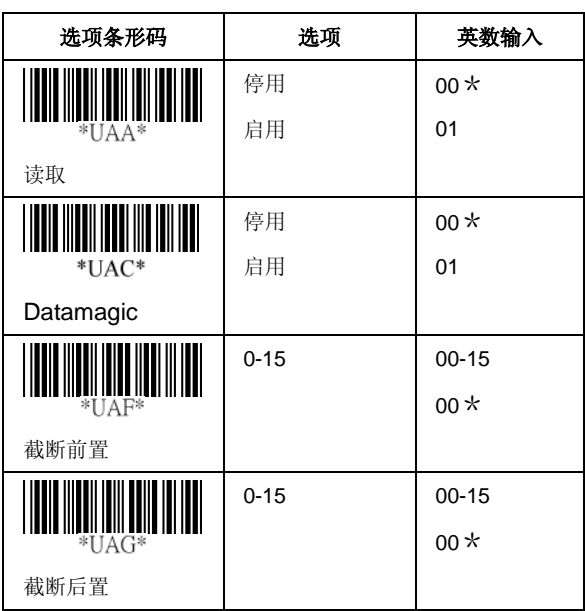

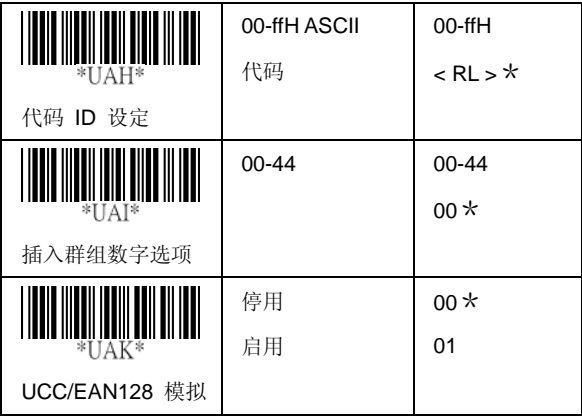

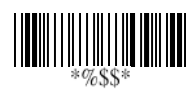

# **GS1 Databar Expanded**

读取: 格式

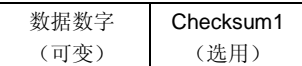

代碼長度上限/下限: 請參閱 Code-39 的代碼長度上限/ 下限。

截斷前置/後置: 請參閱 UPCA 的截斷前置/後置。

代碼 **ID** 設定: 請參閱 UPCA 的代碼 ID 設定。

插入群組數字選項: 請參閱 UPCA 的插入群組數字選項。

**UCC/EAN 128** 模拟: 请参阅 GS1 Databar Omnidirectional 的 UCC/EAN 128 模拟。

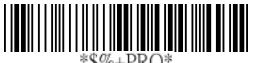

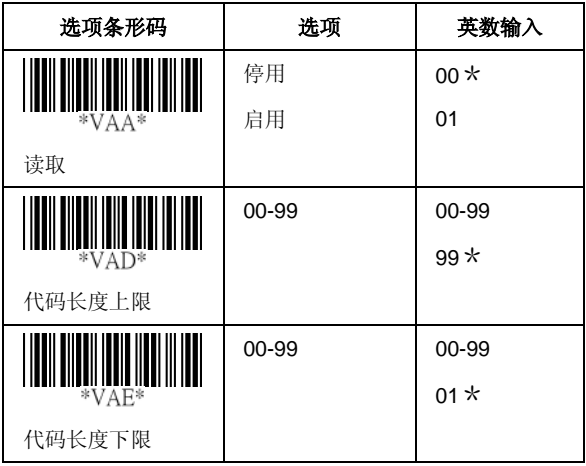

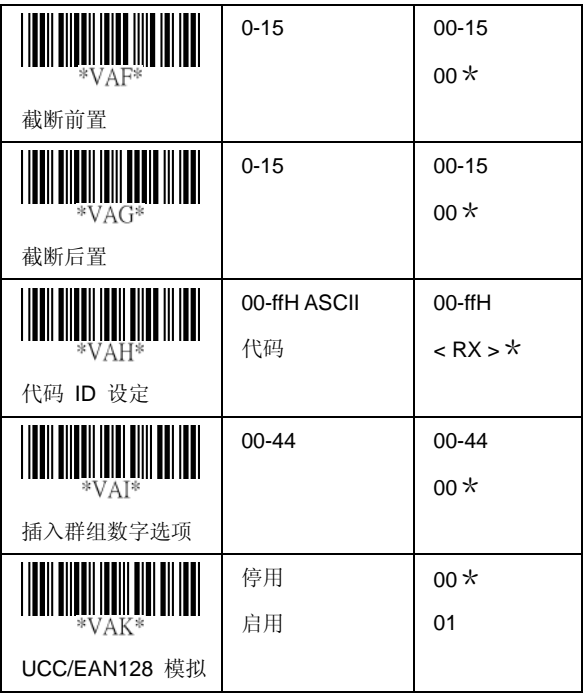

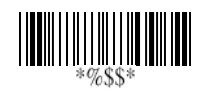

# 字符串设定/传输

## (前置/后置)

前置 / 后置字符设定: 定义成前置或后置字符的字符会立即 与所有符号的扫描数据一起传输。 最多可将 22 个 ASCII 字 符定义成前置或后置。

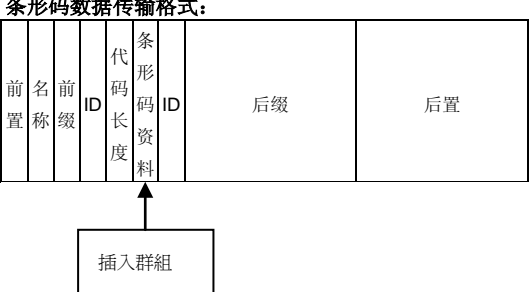

条形码数据传输格式:

.

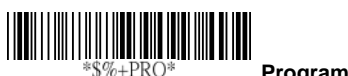

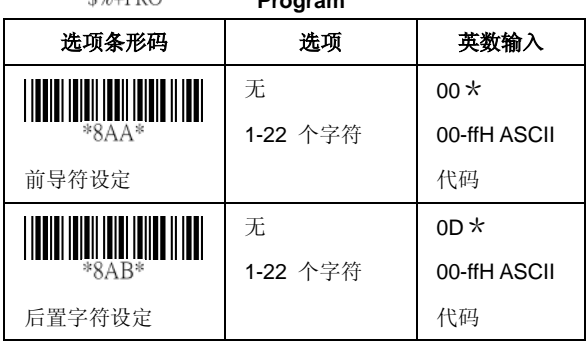

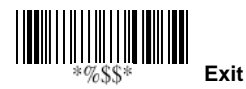

## 字符串设定/传输

# **(**前缀**/**后缀字符)

前缀**/**后缀字符: 前导或后同步码字符会自动附加至所有符号 的资料。 不过,若未启用前缀 / 后缀传输,传输就不会启用。

前缀传输: 设定启用后, 即可在传输数据前附加前导。

后缀传输: 设定启用后,即可在传输数据后附加后同步码。

范例:

为所有符号增加前置 / 后置或前缀 / 后缀。 存此范例中, 您 传送 \$ 符号作为所有符号的前置。

- 步骤:
- 1) 扫描编程和前导符设定条形码。
- 2) 利用 ASCII 代码表找到 \$→24 的值。
- 3) 从展开封底的条形码扫描 2 和 4。
- 4) 从展开封底的条形码扫描 Finish。
- 5) 扫描 Exit 条形码。

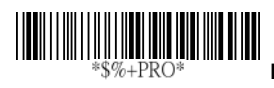

**Program**

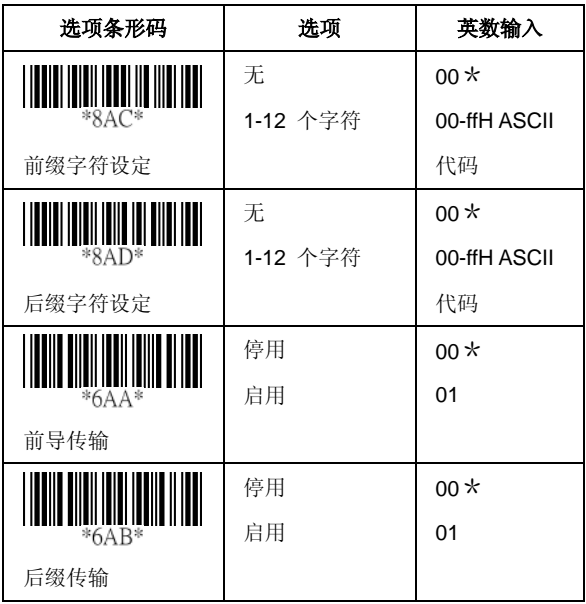

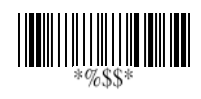

## 字符串设定/传输

## (插入群组字符)

插入 **G1/G2/G3/G4** 字符设定: 扫描仪支持将两个各自包括 22 个字符的群组插入所选符号的传输数据。 两个群组可插入 所选符号的扫描数据,或置于数据的前置/后置。 共有四个 群组可供使用。

插入数据群组位置: 定义要插入条形码数据的群组位置。 请 注意, 群组的插入位置不得超过代码长度; 否则会将插入内容 置于资料后置。

注意事项: 默认值「00」代表要置于资料前置的群组。「64 代表将群组置于资料后置。

#### 插入数据群组设定程序:

#### **i.** 定义要插入的群组字符。

ii. 设定每个群组在扫描数据的插入位置。

#### iii. 选择一或两个群组,插入特定条形码。 请参阅每个条 形码的设定页面。

范例: 条形码「1 2 3 4 5 6」。

输出 – 条形码「1 2 A B 3 4 C D 5 6」。

步骤:

- 1) 扫描编程和插入 G1 字符设定条形码。
- 2) 利用 ASCII 代码表找到 A→41、B→42 的值。
- 3) 从展开封底的条形码扫描 4、1 和 4、2。
- 4) 从展开封底的条形码扫描 Finish。
- 5) 在插入 G2 字符设定重复进行相同程序。
- 6) 扫描 Exit 条形码。
- 6) 插入数据群组 1-4 位置。 请参阅第 65 页传输一章, 并参阅要使用的特定条形码。
- 7) 插入数据群组 **1-4** 位置: 扫描仪提供 4 个可在符号间 插入的位置。 位置默认值为「00」,表示没有字符插入。 此外,请确定插入位置未大于符号,否则插入数据就不 会生效。

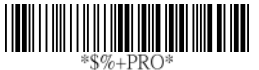

**Program**

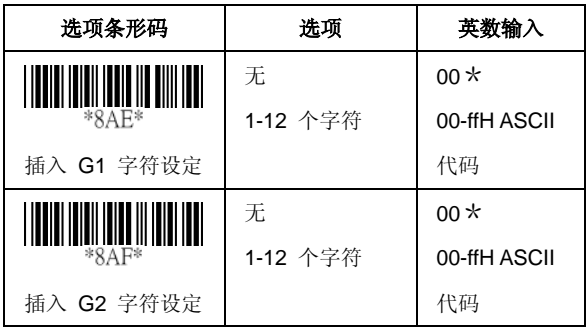

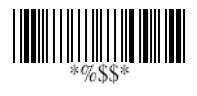

字符串设定/传输 (插入群组字符)

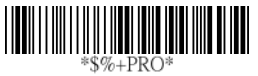

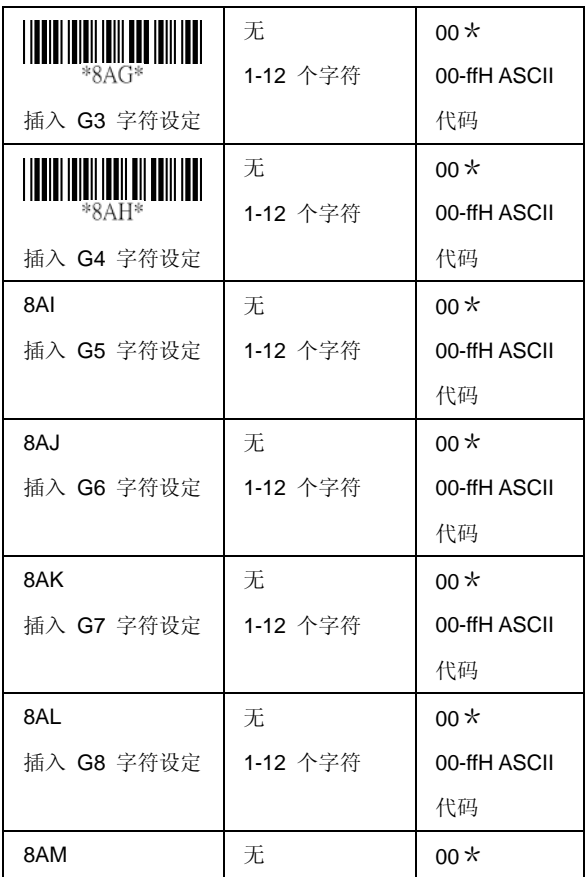

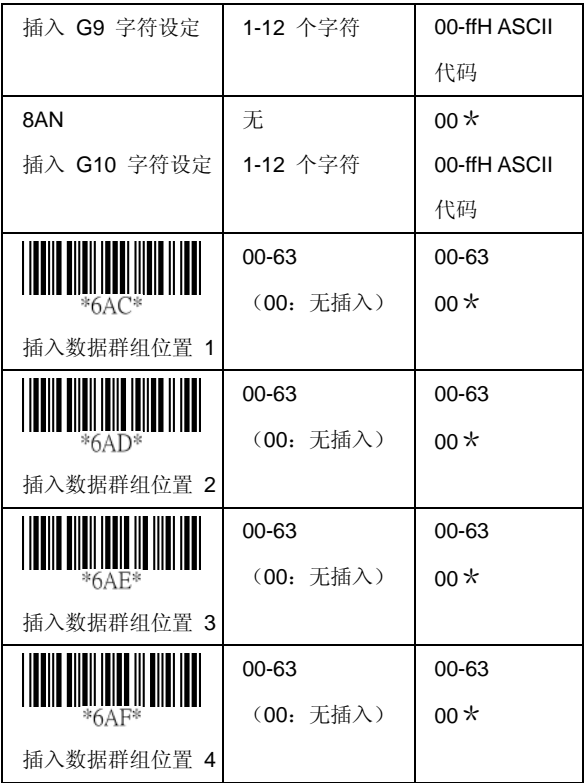

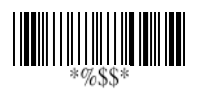

# 字符串设定/传输

## (其他)

代码 **ID** 位置: 使用时,可选择代码 ID 的传输位置,在传 输时置于代码数据前或代码数据后。

代码 ID 传输: 如果需要应用程序以传输代码 ID, 就必须将 此项设为 Proprietary ID 或 AIM ID。

代码长度传输: 选择启用后,可在代码数据之前传输多个数 据数字。 条形码的总长是扣除截断前置/后置数字后的条形 码数据数量。 长度是两位数。

代码名称传输: 此功能显示未知的条形码符号, 包括所有可 读取的扫描仪符号。 选择启用时,代码名称会在代码数据之 前传输,告知您条形码符号种类。

大小写转换: 设定以全大写或全小写方式传输扫描的数据字 符。 例如: 如果选择大写, 就会转换 [12aBcDeF], 以 「12ABCDEF」的形式传输至主机。

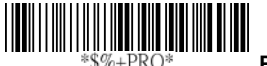

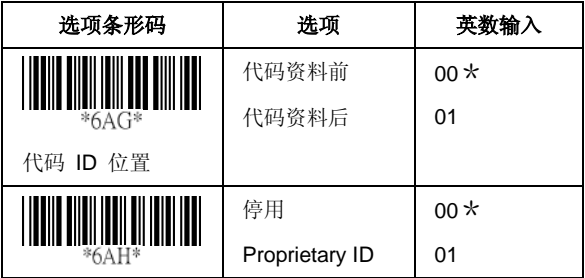

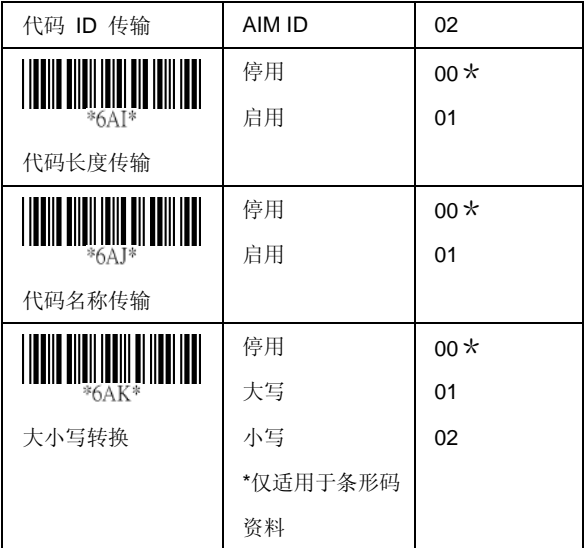

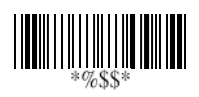

# **Datamagic**

DataMagic 具备八个函数。 扫描仪最多允许 10 条规则。 函 数说明如下。

每条规则的结构如下:

前置+规则编号+动作+参数 1+参数 2

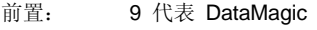

规则编号: 0~9 代表规则编号 0~9

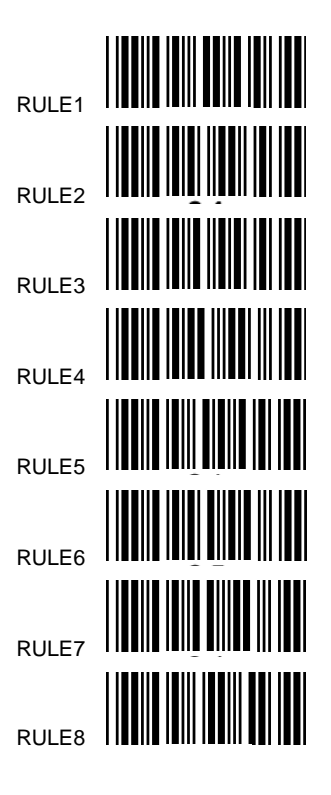

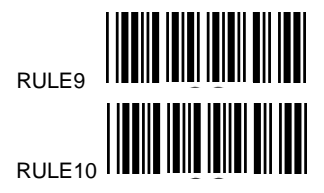

动作: **0~9,**

**0->**插入前置

**1->**删除前置

**2->**删除后置

**3->**取代

**4->**保留前置

**5->**保留后置

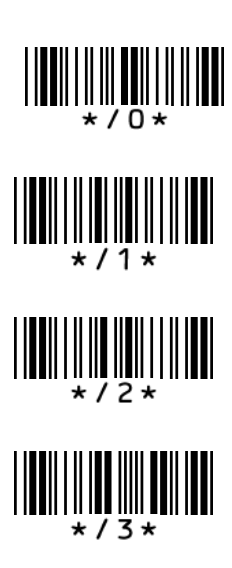

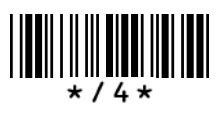

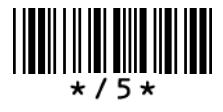

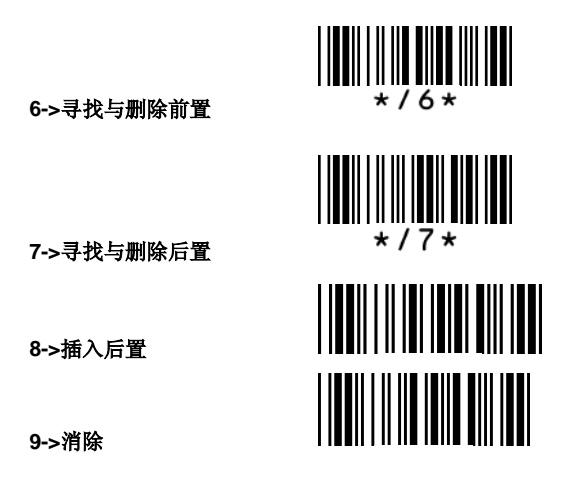

- **Parameter1**: 每个函数代表不同项目。
- **Parameter2**: 每个函数代表不同项目。

若要消除所有 DataMagic 设定值, 请扫描下列条形码。

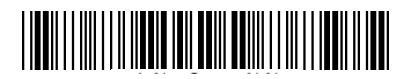

若要显示所有目前相关设定结果,请扫描:

Program  $*$ \$%+PRO\*  $*!D$ M $*$  或  $\star$ !ST $\star$ 

(DataMagic 设定) (插入的群组设定)

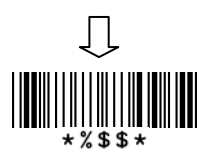

#### 范例数据

原始条形码资料: ARGOX89121121

- 插入群组 1: ARGOX
- 插入群组 2: argox
- 插入群组 3: GOX
- 插入群组 4: Tel:

插入前置: 在原始数据中,从前端的指定位置插入群组。

Para1 指定插入位置(始于位置 0)。 Para2 指定要插入的群 组。

#### 范例:

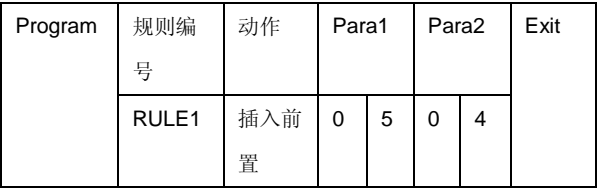

RULE1(规则编号)插入前置(动作)-- 从前端 (Para1) 的

- 第 5 位置插入群组 4 (Para2)。
- 资料 : ARGOX89121121
- 结果: ARGOXTel:89121121

编程上述范例:

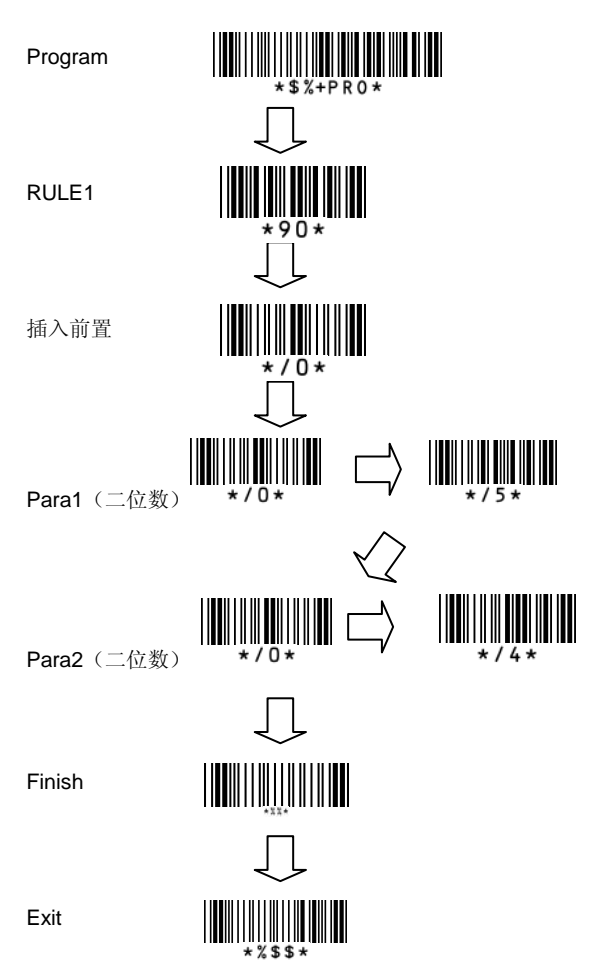

测试表(标有「\*」符号的条形码模板一默认为开 启)

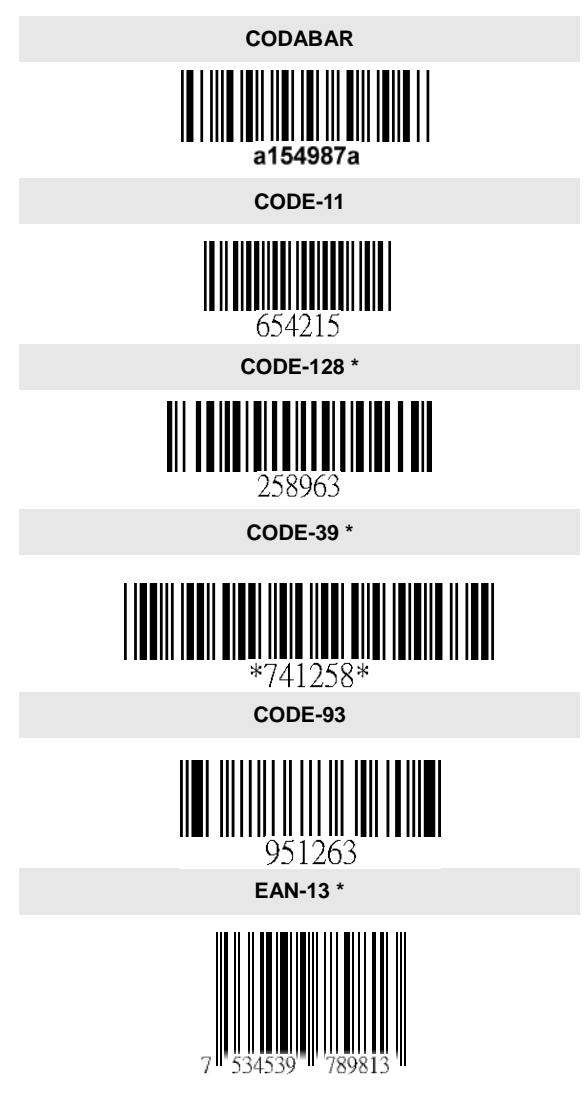

<sup>100</sup>

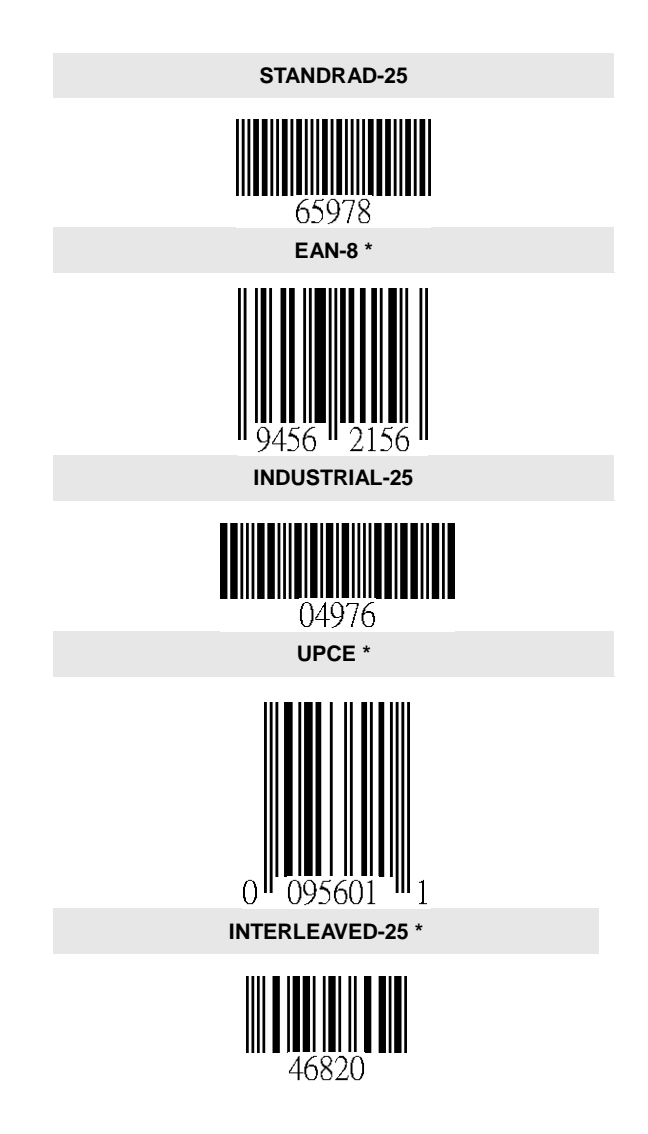

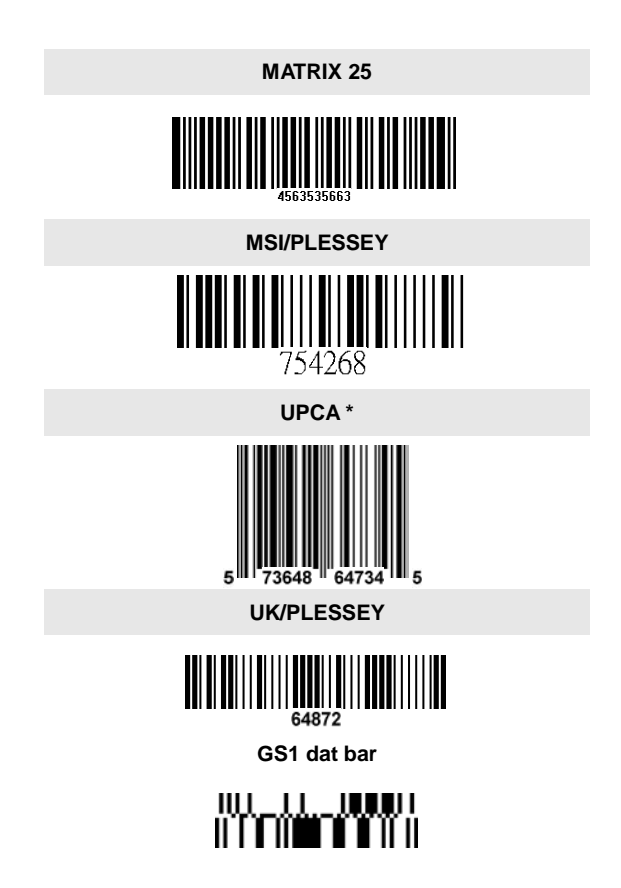

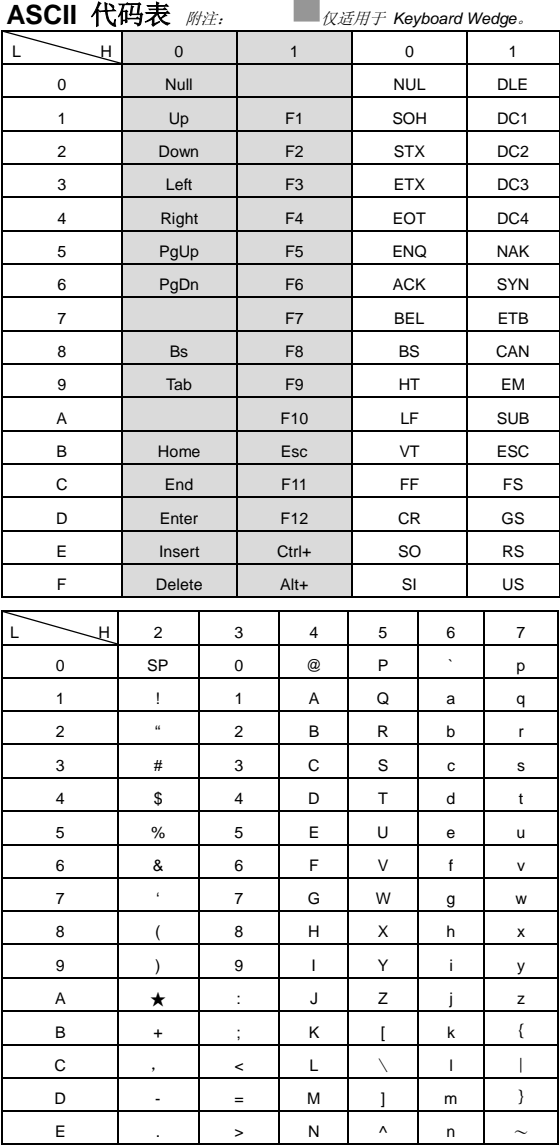

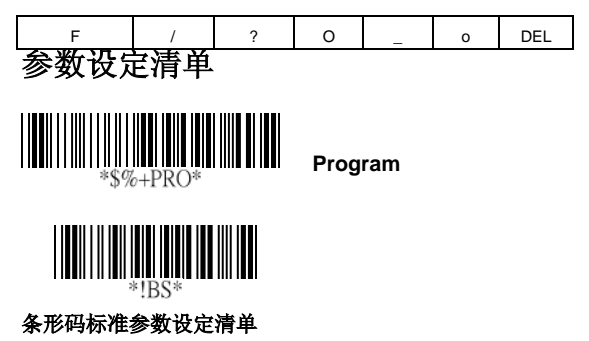

若要显示 AR-3000 (主机终端机 / 计算机上的扫描仪) 的目 前设定,请扫描条形码标准参数设定清单条形码。

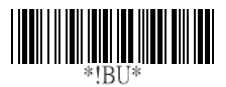

#### 唯一参数清单

若要显示唯一参数设定列表,请扫描唯一参数列表条形码。

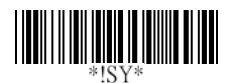

#### 系统参数设定列表

若要显示主机终端机/计算机上的 AR-3000 扫描仪的产品 信息和修订编号,请扫描系统参数设定列表条形码。

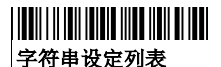

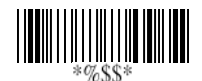

若要显示字符串

**Exit**

格式列表,请扫描字符串设定列表条形码。

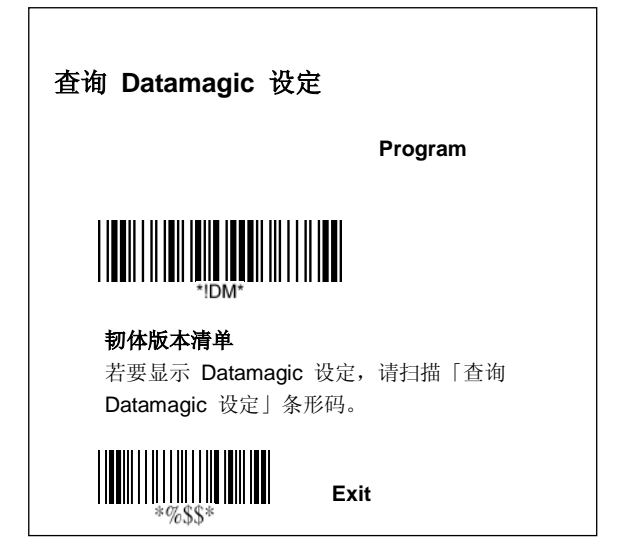

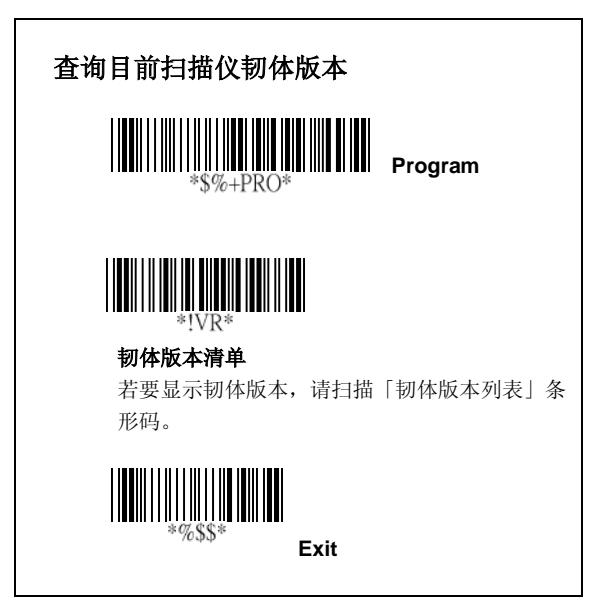

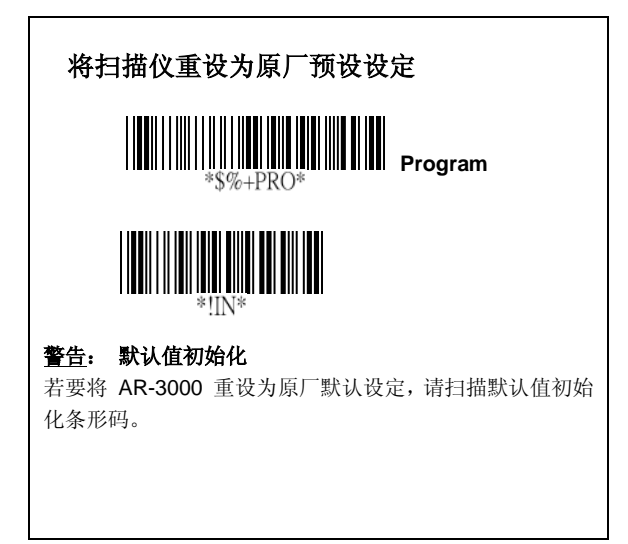

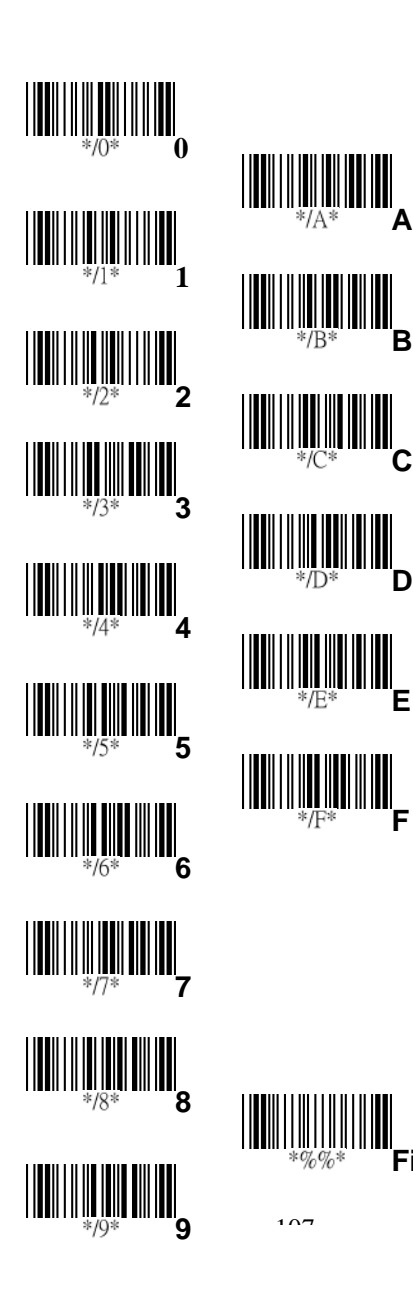

**A**

**B**

 $\mathbb{I}\mathbb{I}_{\mathsf{F}}$ 

**E**

**Finish**